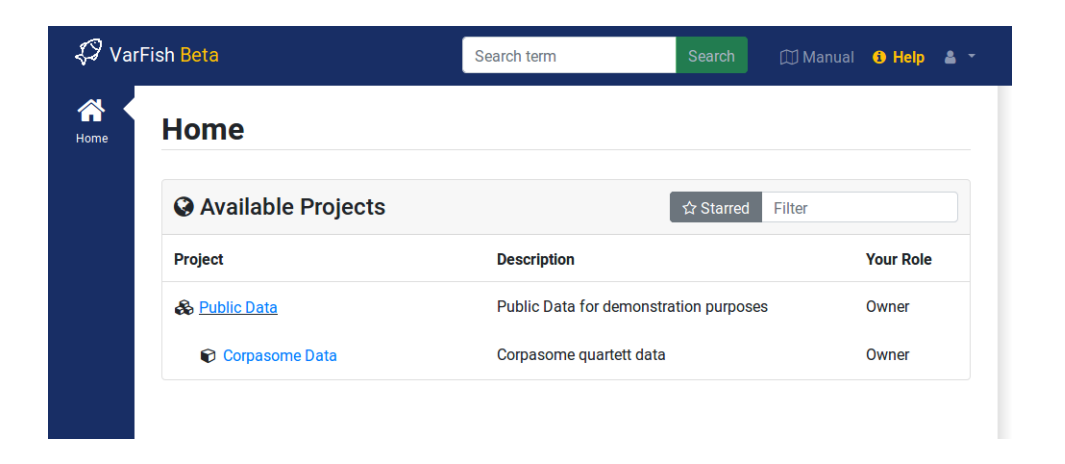

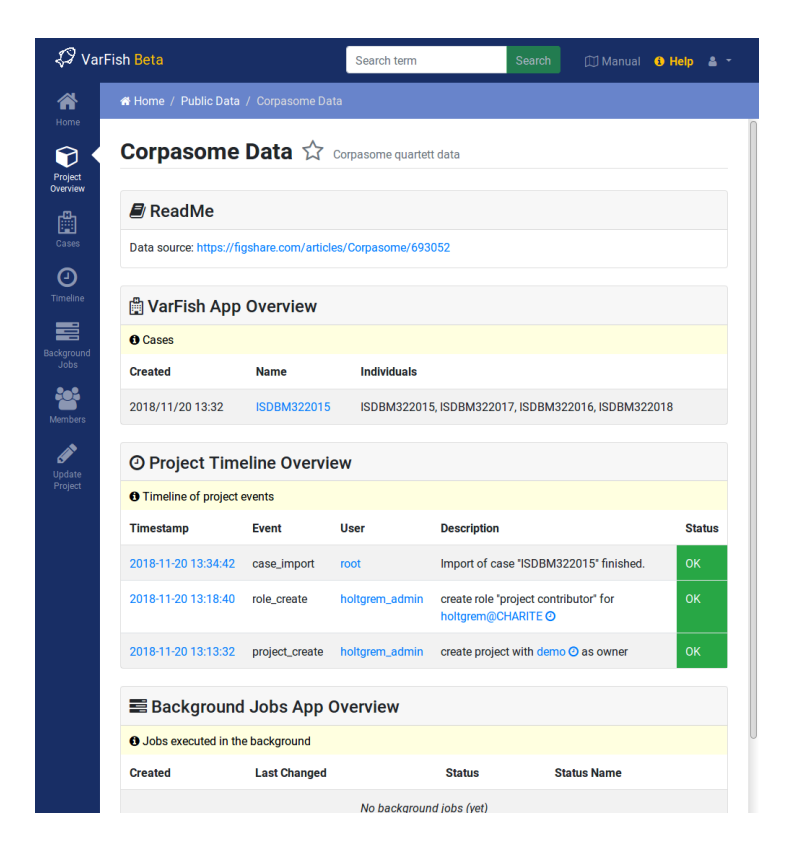

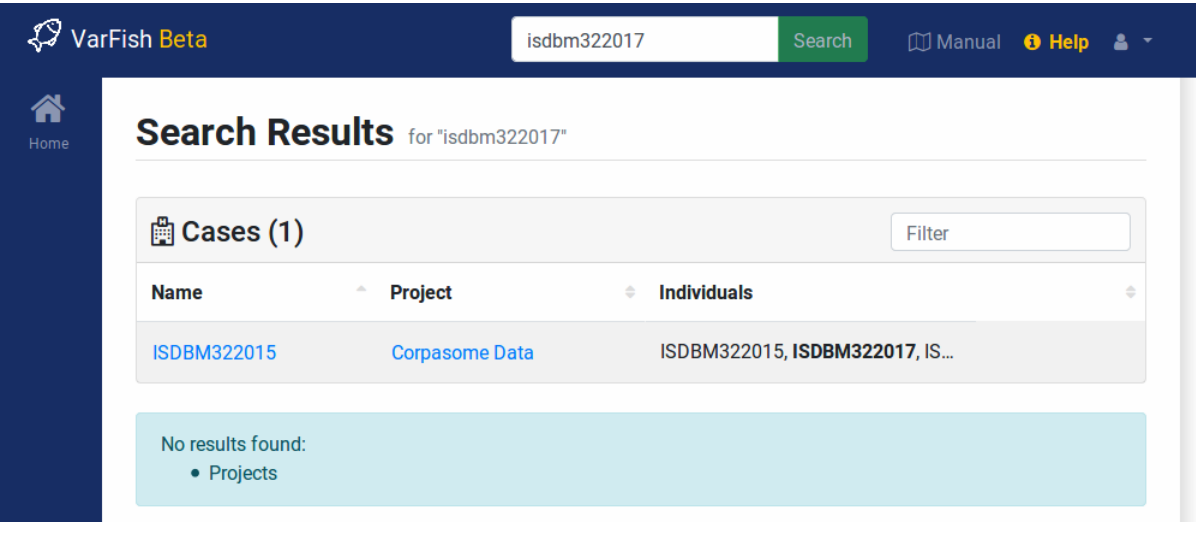

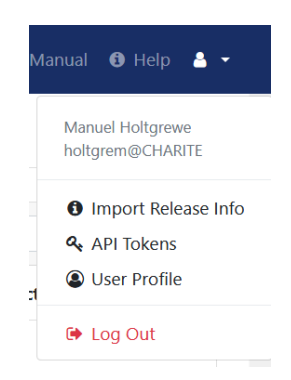

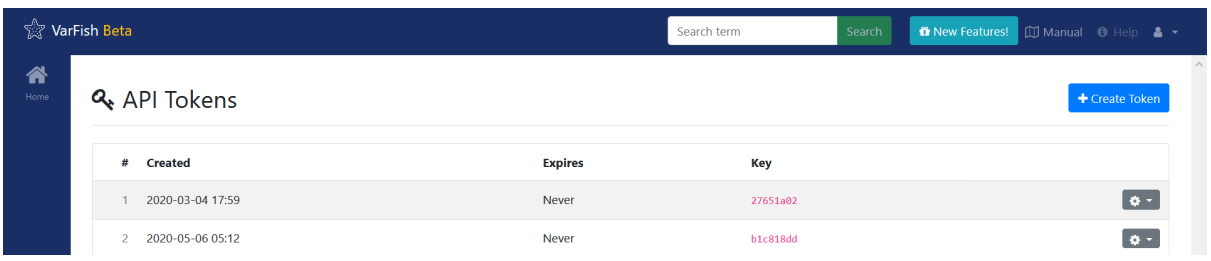

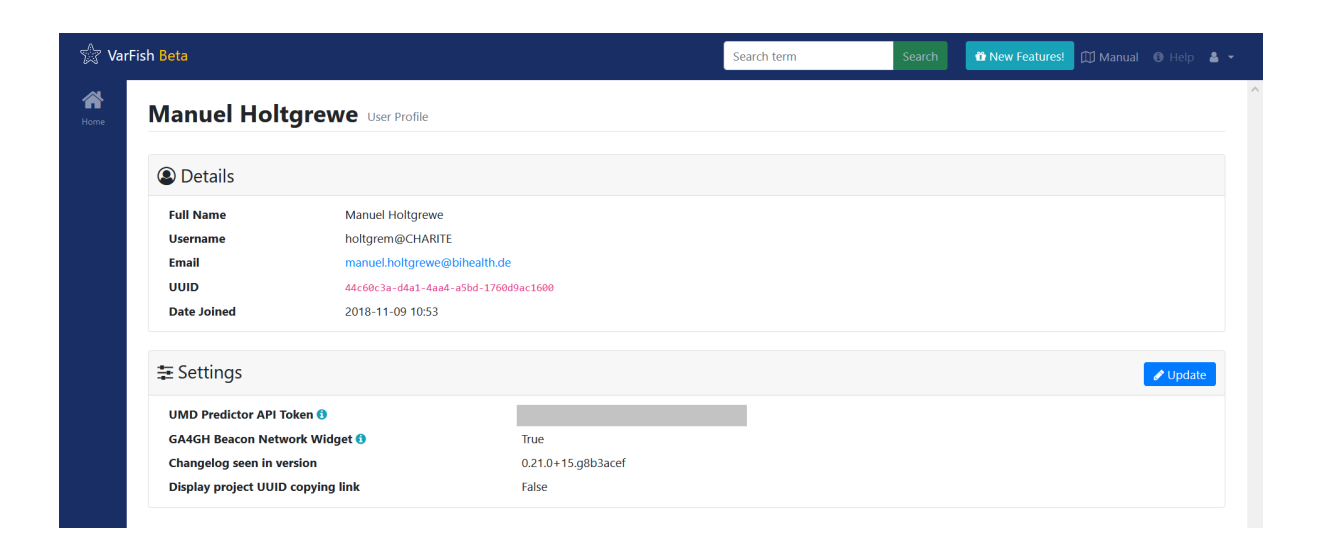

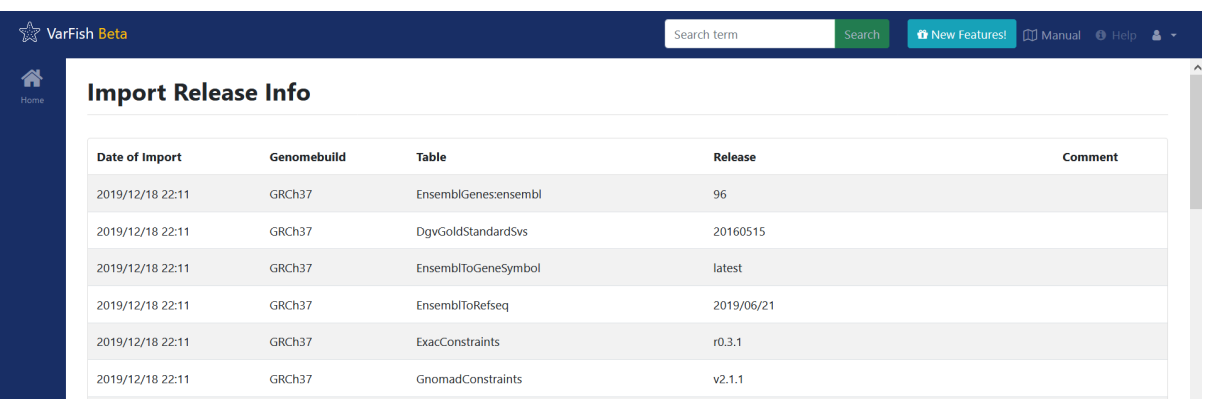

## 

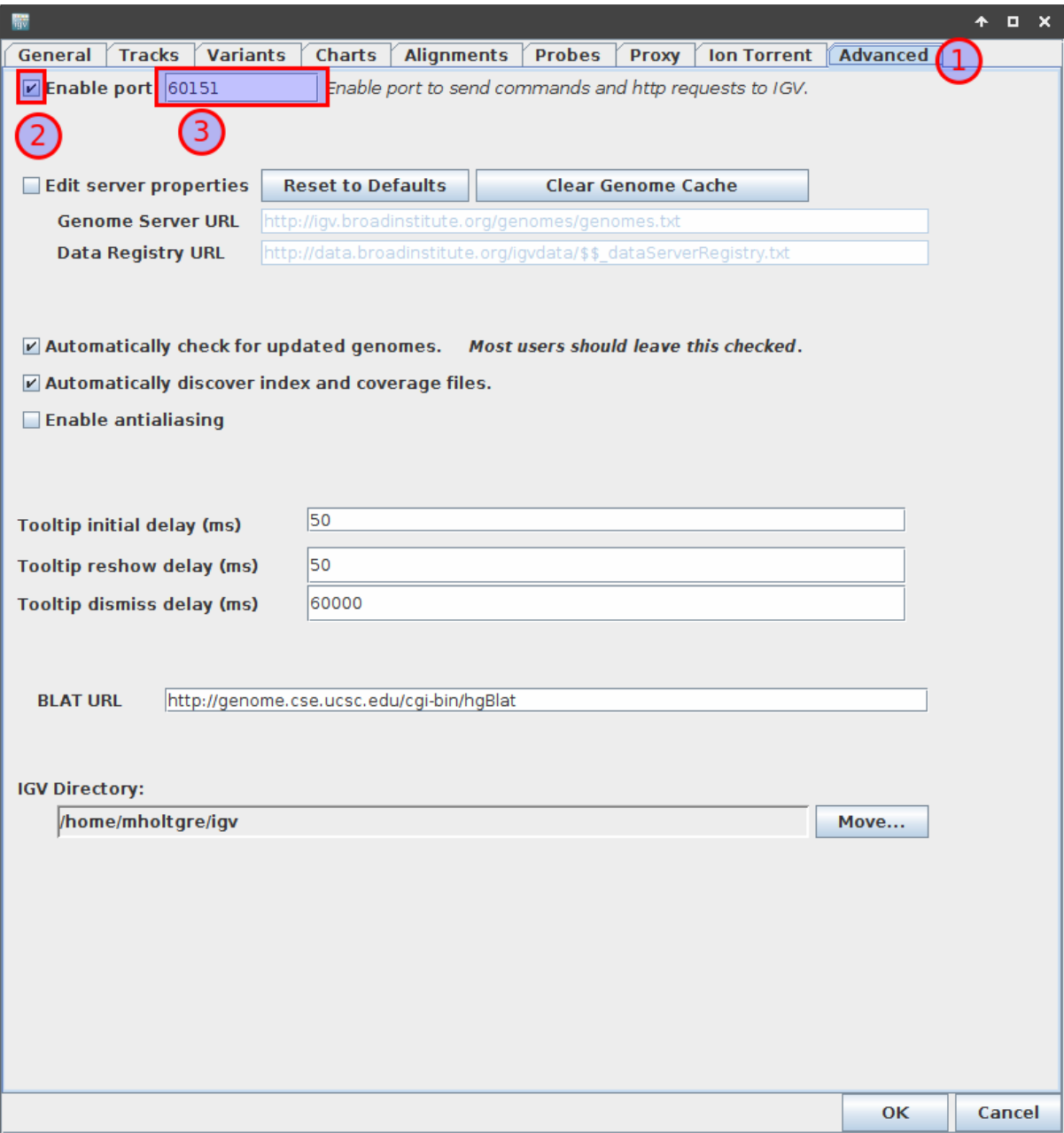

# FGFR2:p.Glu566Gly

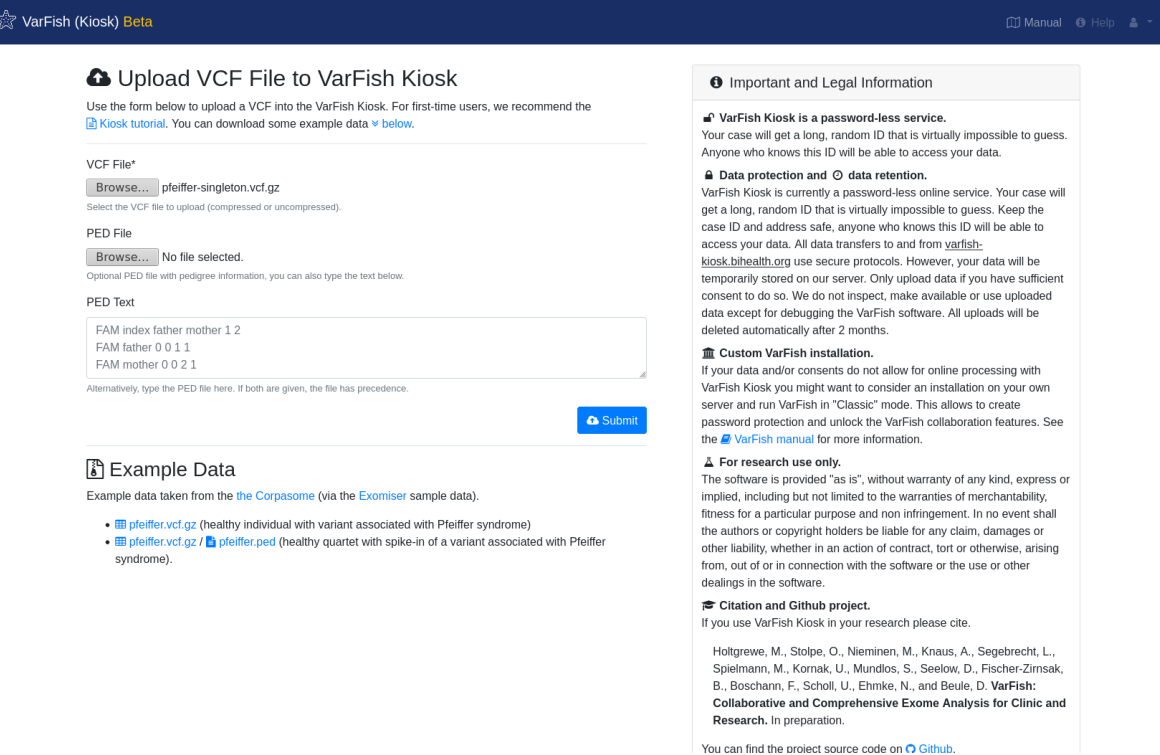

# pfeiffer-singleton.vcf.gz

## FAM00120120

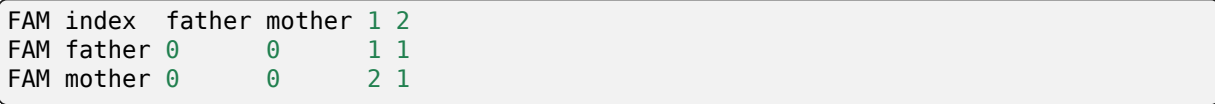

# ☆<br>☆☆ VarFish (Kiosk) Beta

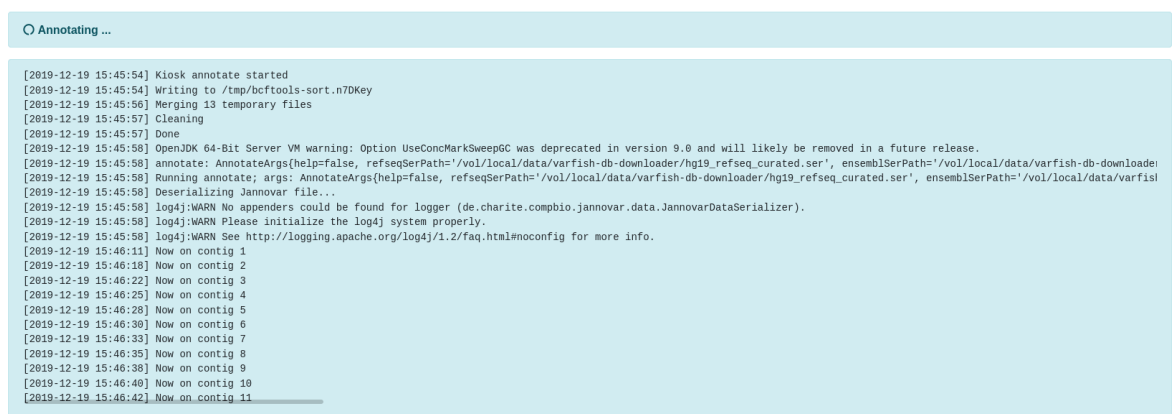

Developed by BIH CUBI. For support and feedback, please contact Oliver Stolpe. VarFish (Kiosk) v0.18.0+36.gf86f003

varfish-kiosk.bihealth.org

## X VarFish (Kiosk) Beta

#### **Case** pfeiffer

GRCh37

GRCh37

GRCh37

#### ▲ Overview | Lat Quality Control | ○ Variant Annotation | 三 Queries & Jobs

 $_{\mbox{exact}}$ 

 $\mathsf{gnomad\_exomes}$ 

 $\mathsf{gnomad\_genomes}$ 

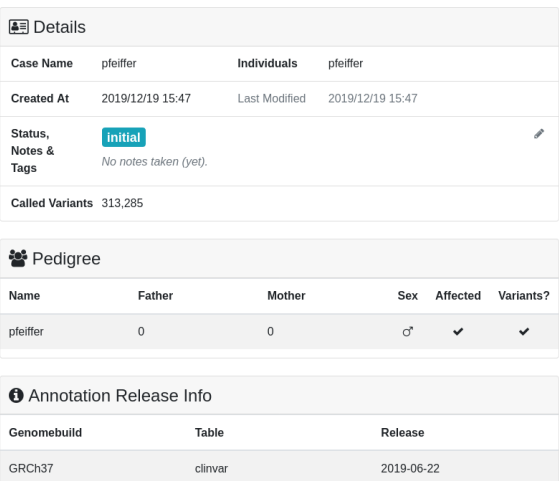

 $r1.0$ 

 $r2.1$ 

 $r2.1$ 

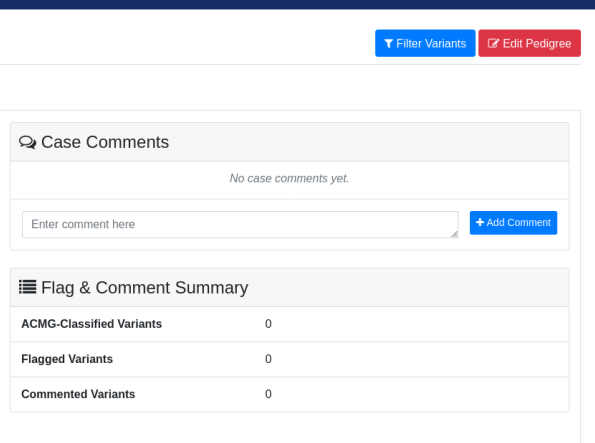

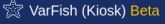

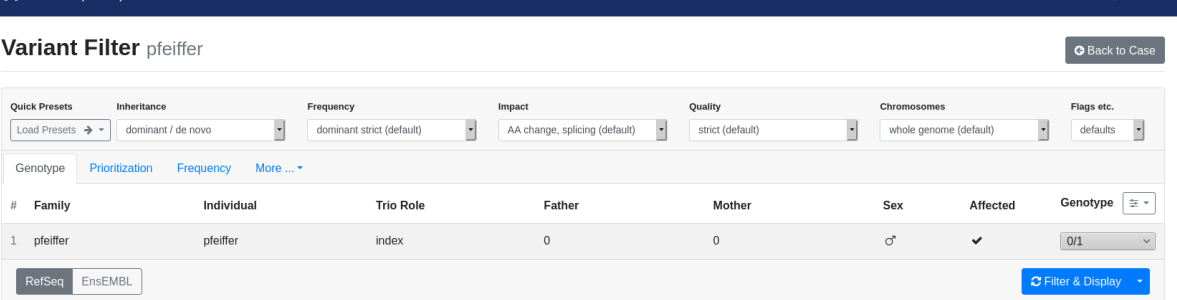

Results Details Coordinates  $\Rightarrow$  Frequency ExAC  $\Rightarrow$  Constraint gnomAD pLI  $\Rightarrow$  First 126 of 126 records (case has a total of 313,285 variants) **0**. Using RefSeq transcripts.  $\mathop{\boxplus}$  Show logs

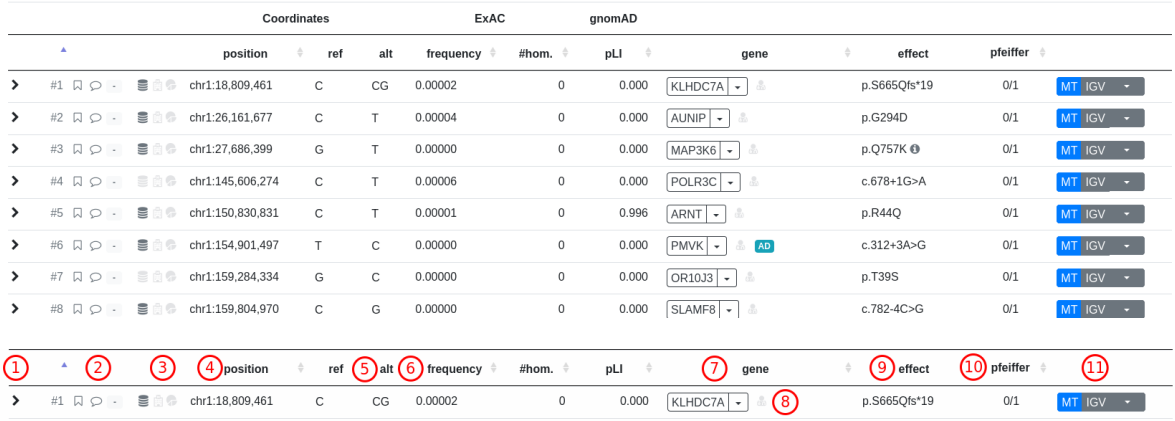

126

HP:0004440; HP:0003196; HP:0000244; HP:0000218

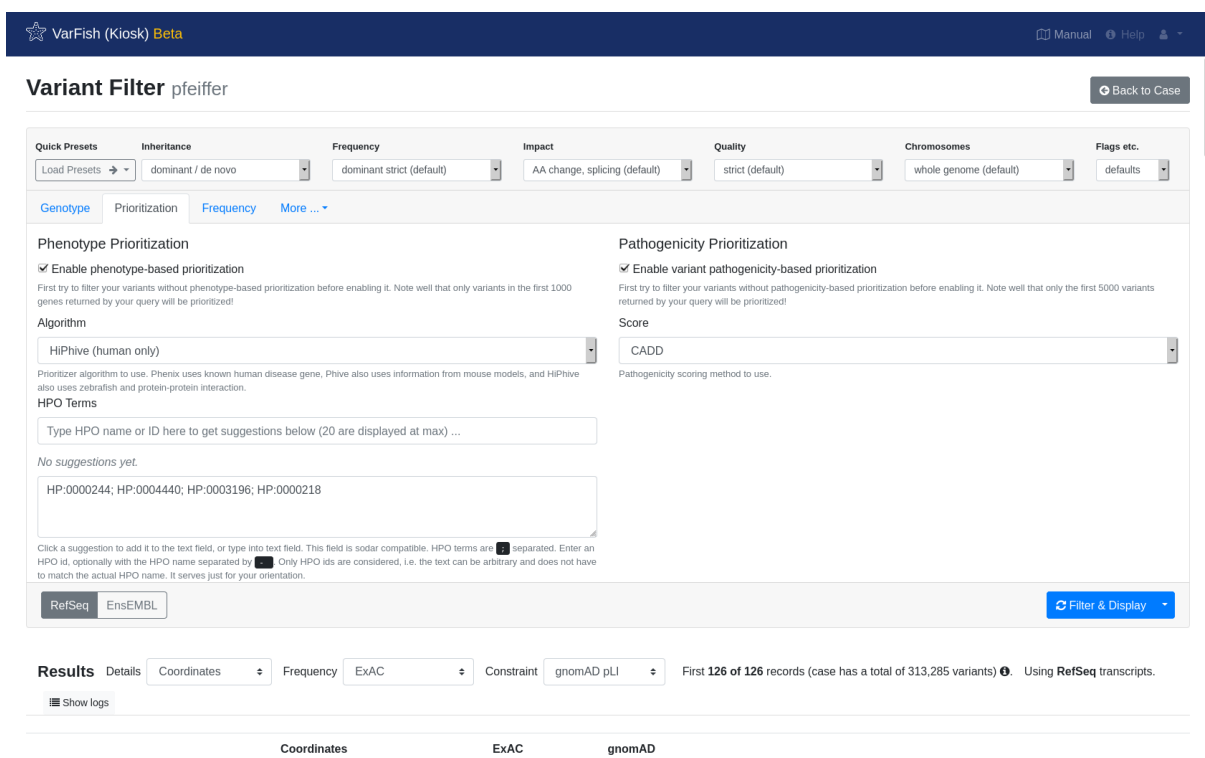

### ☆<br>☆☆ VarFish (Kiosk) Beta

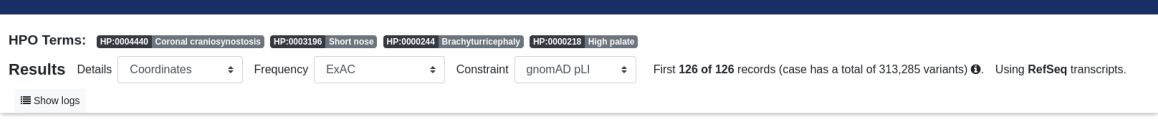

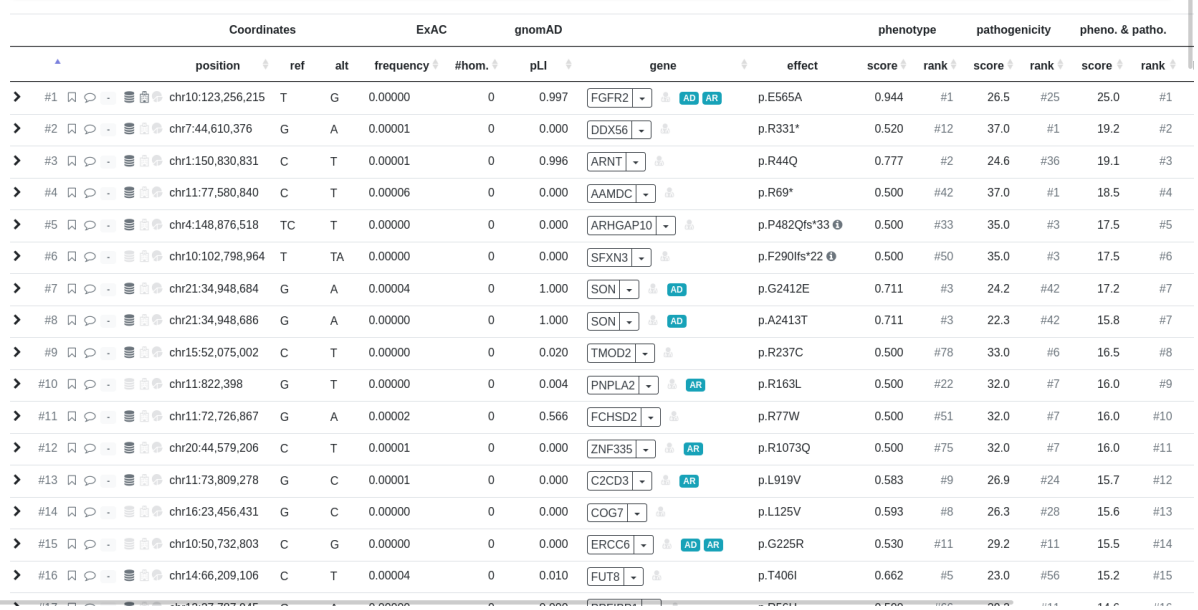

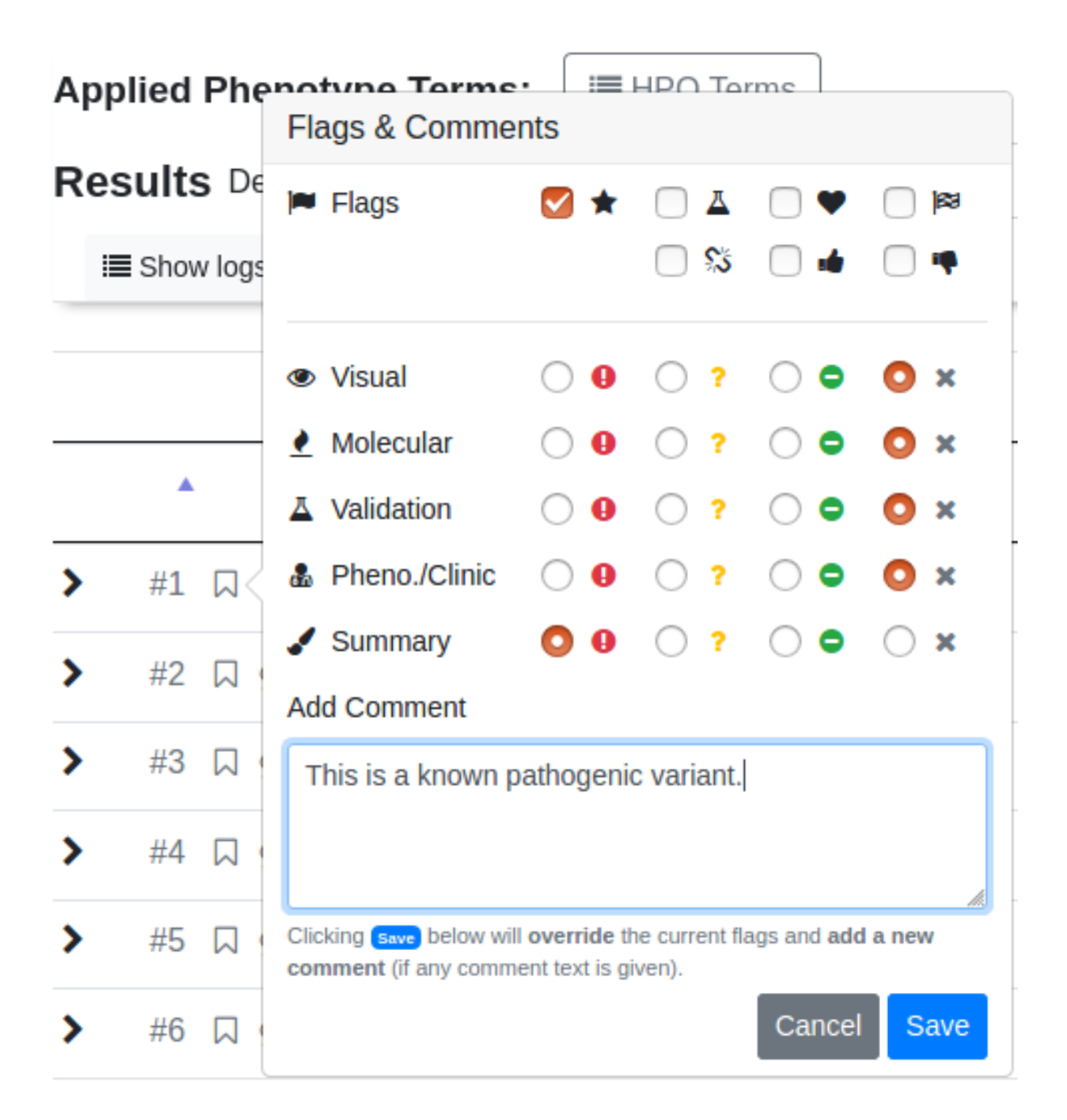

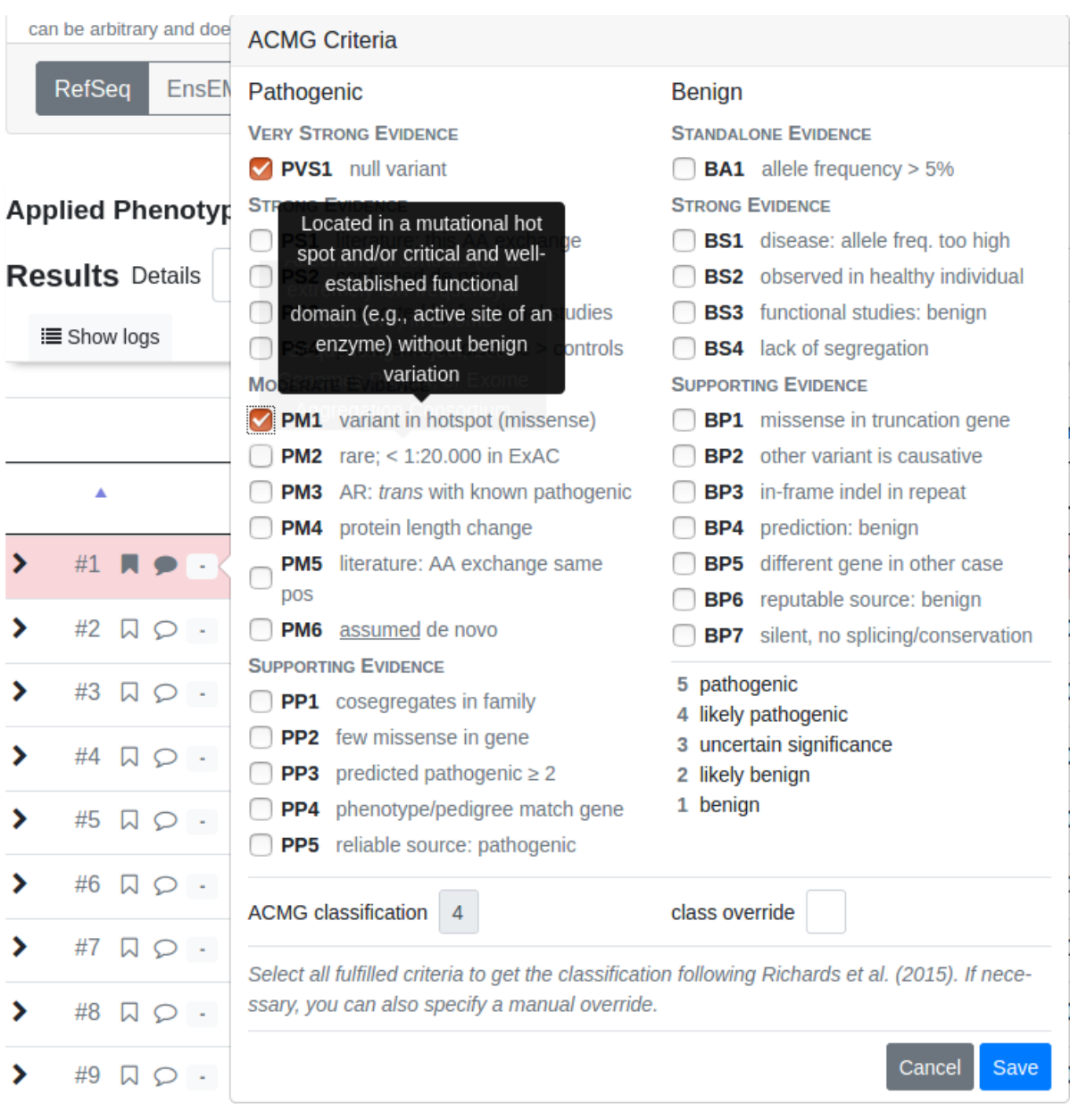

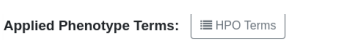

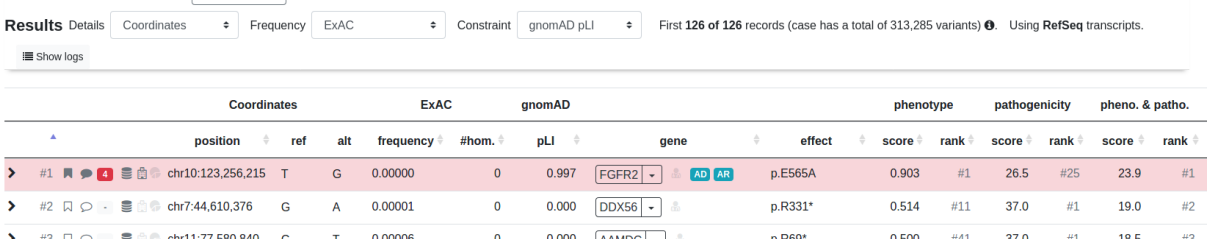

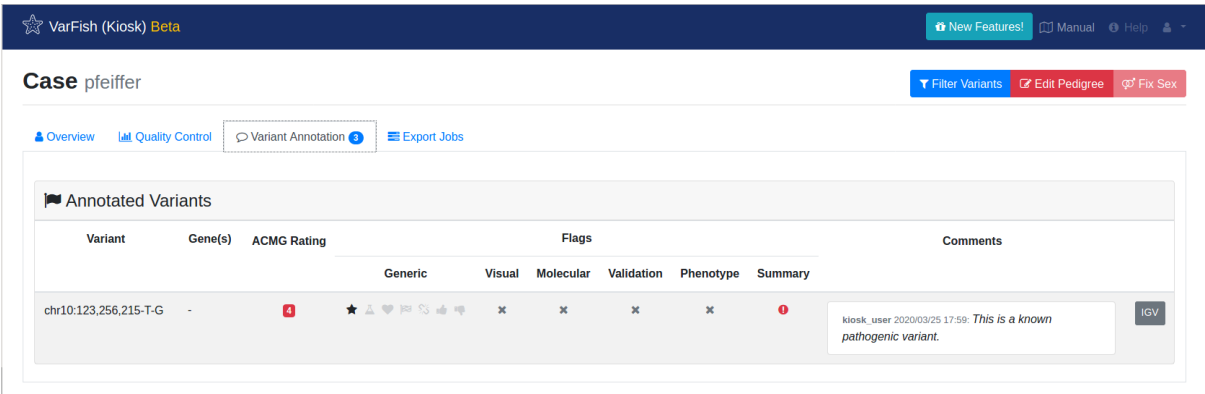

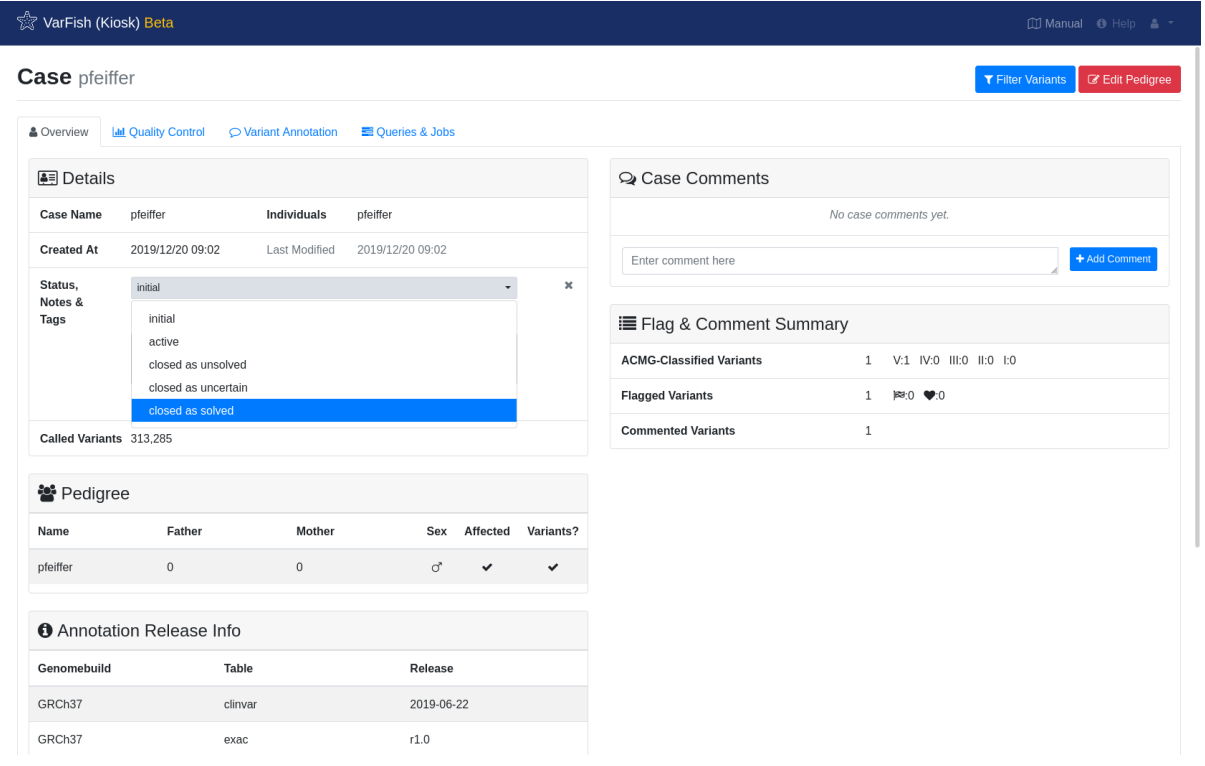

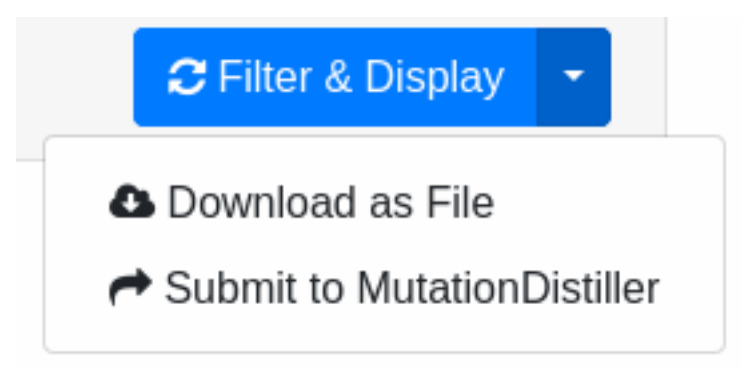

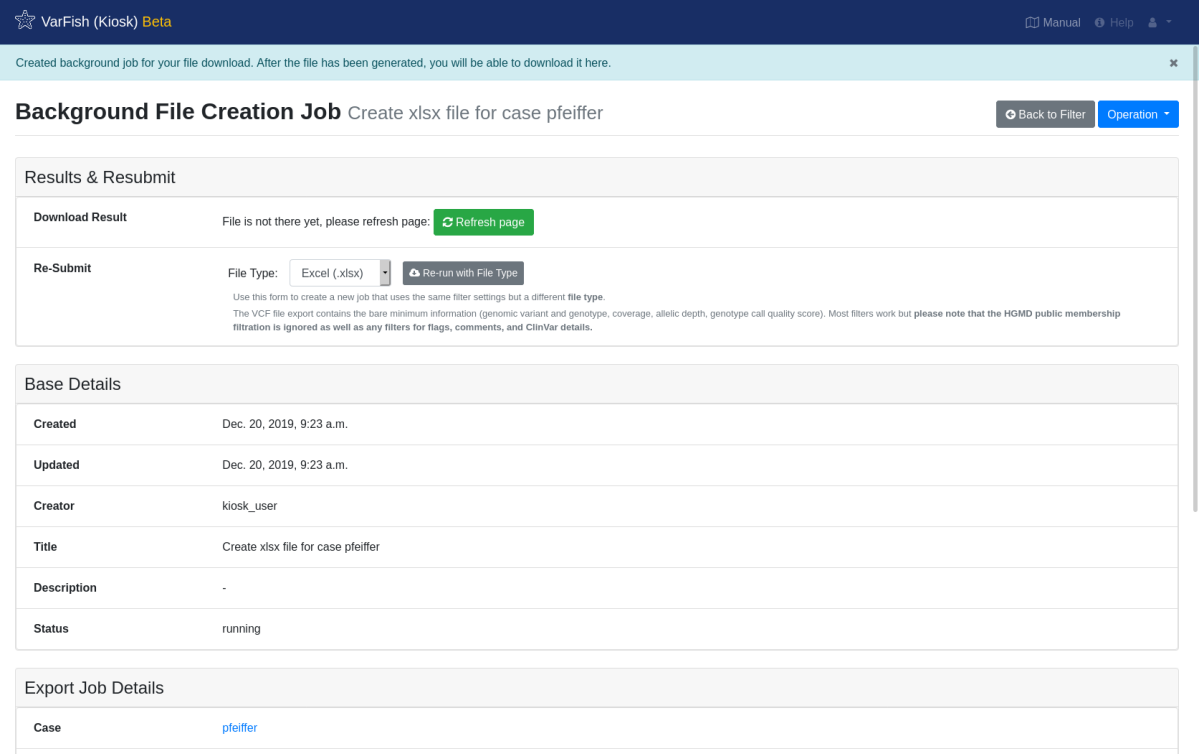

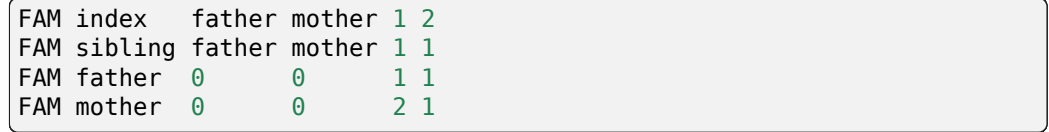

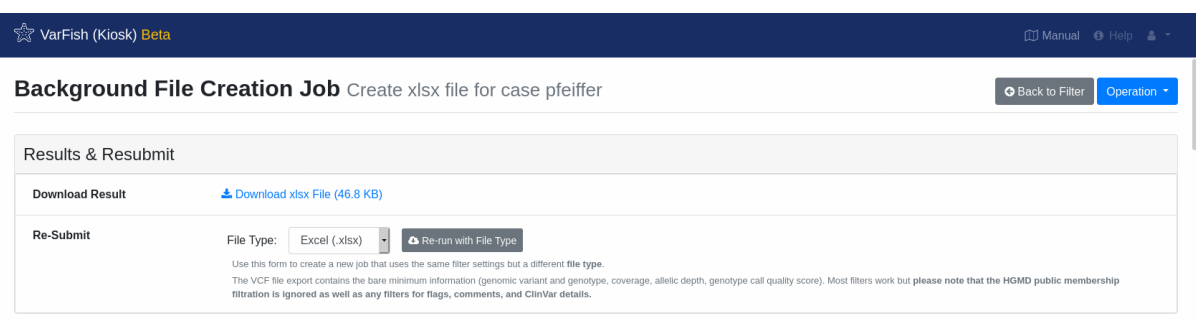
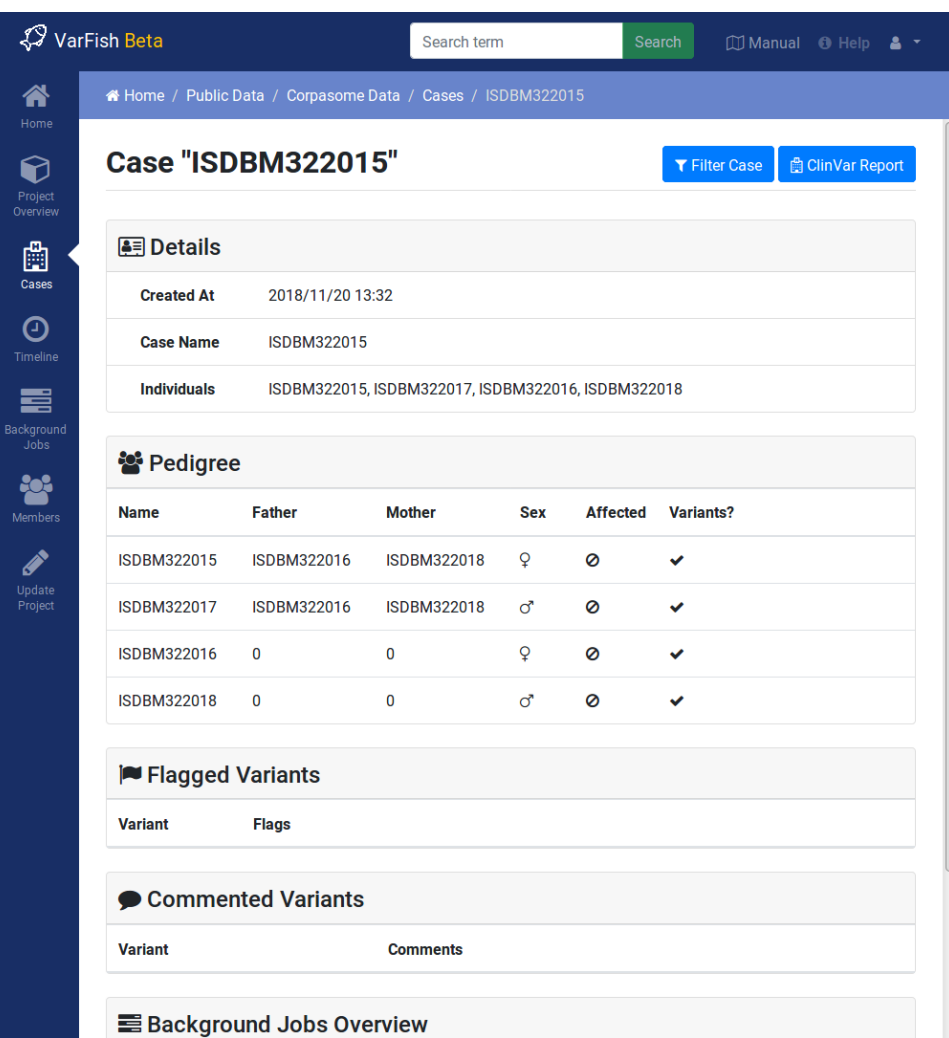

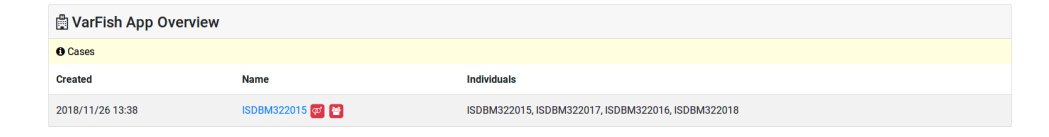

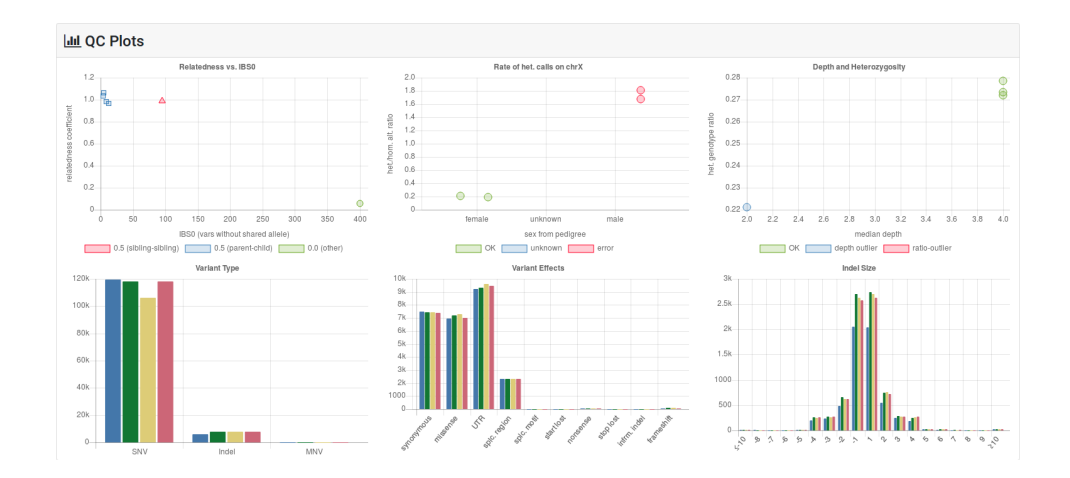

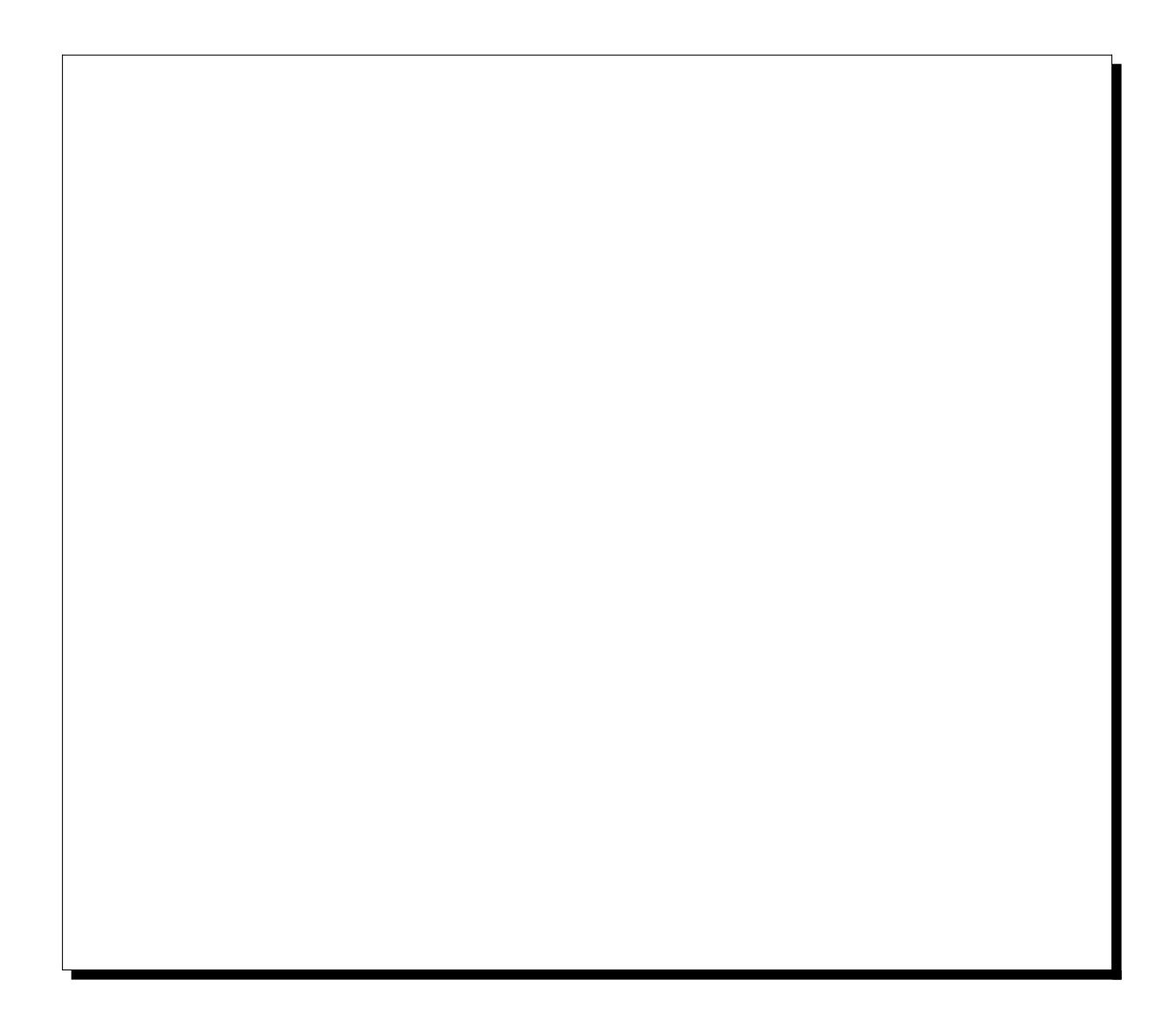

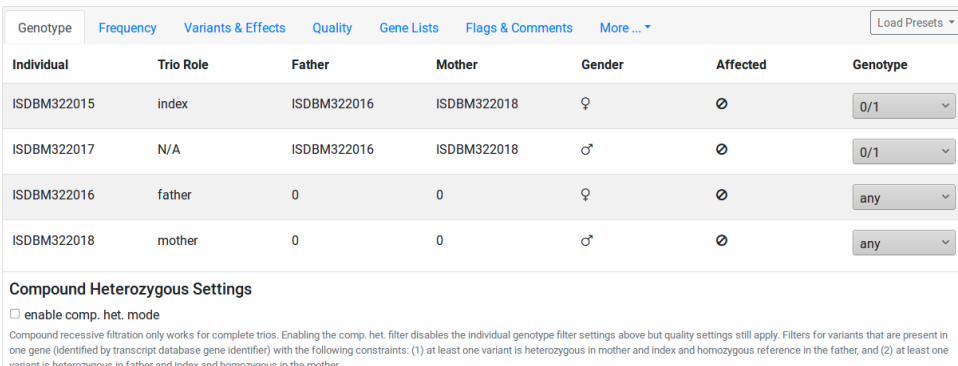

 $\bullet$  Filter & Display

 $\cdot$  / .  $\cdot$ / $\cdot$ 

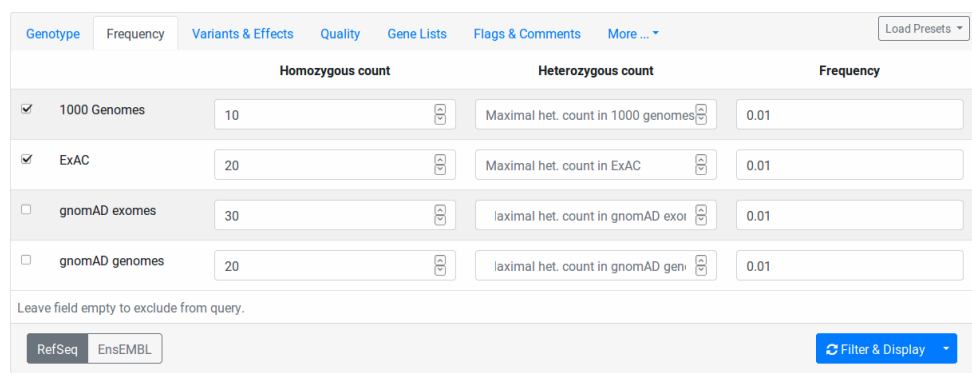

 $10$  $0.01$ 

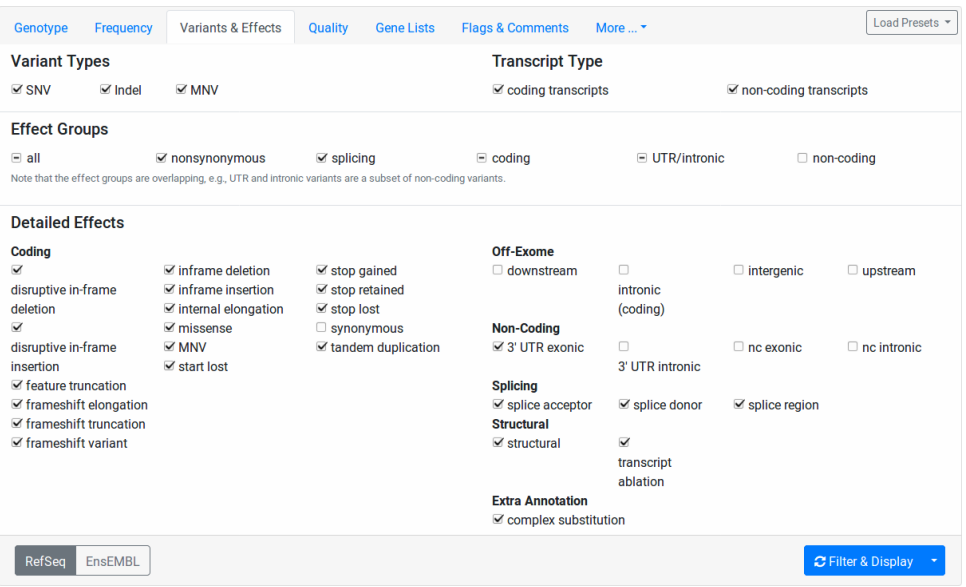

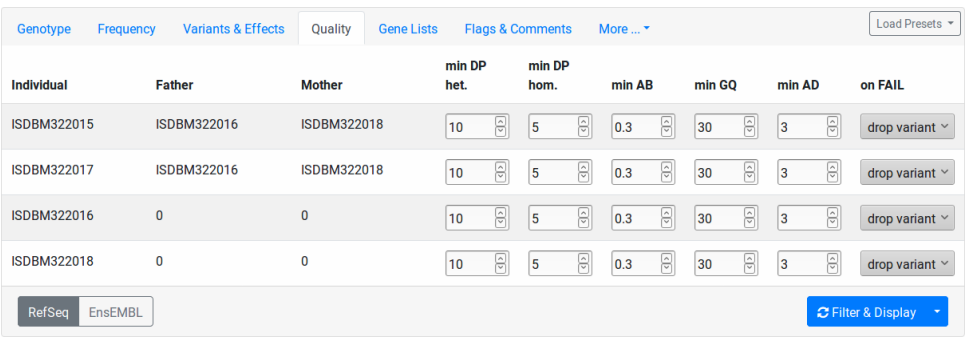

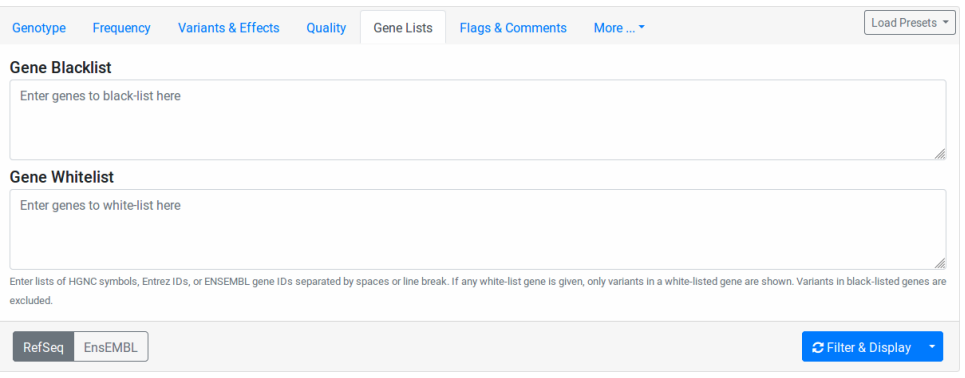

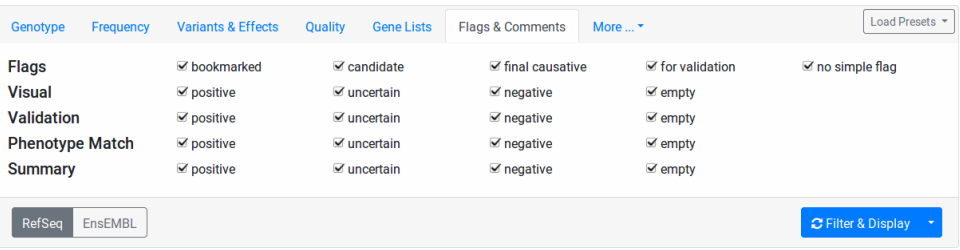

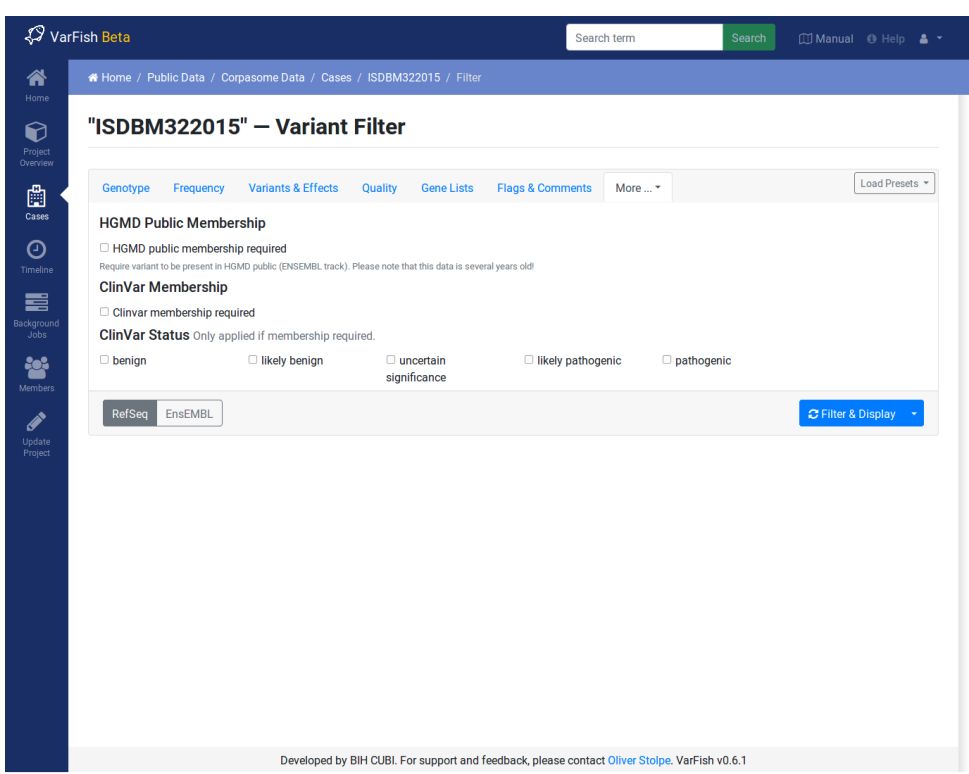

(# Bookmark for the variant bookmark popup #)

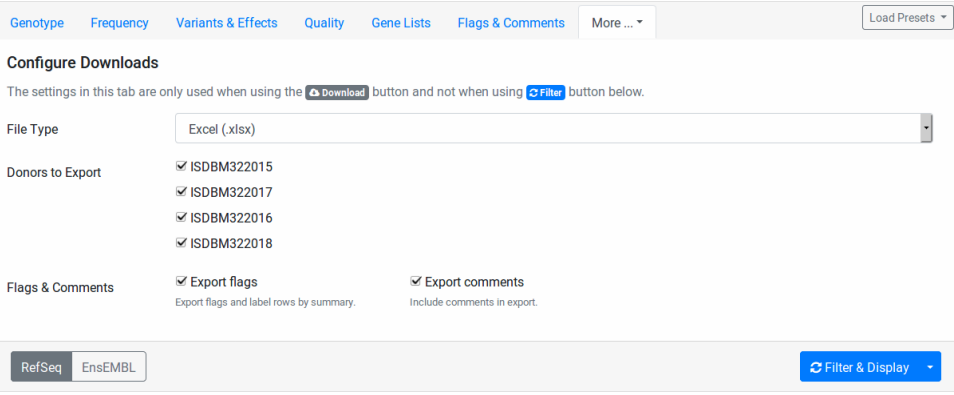

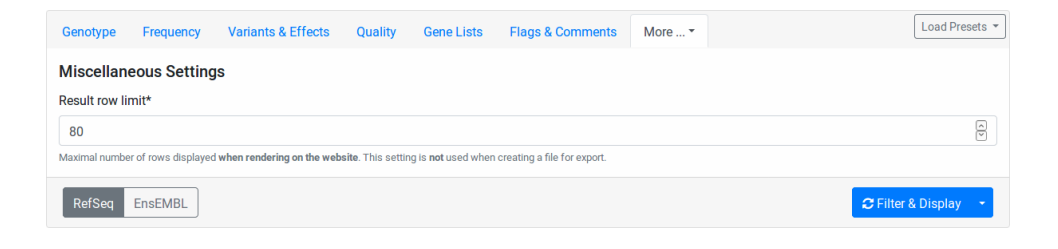

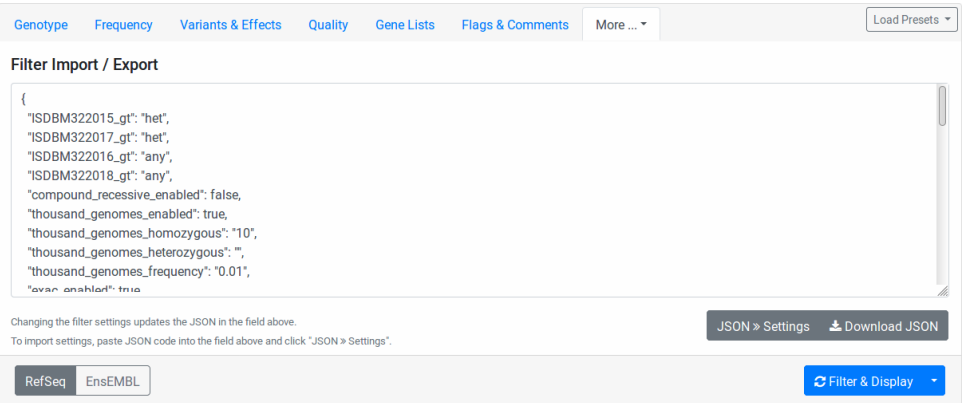

<u> 1980 - Johann Stein, marwolaethau a bhann an t-Amhair ann an t-Amhair an t-Amhair an t-Amhair an t-Amhair an</u>

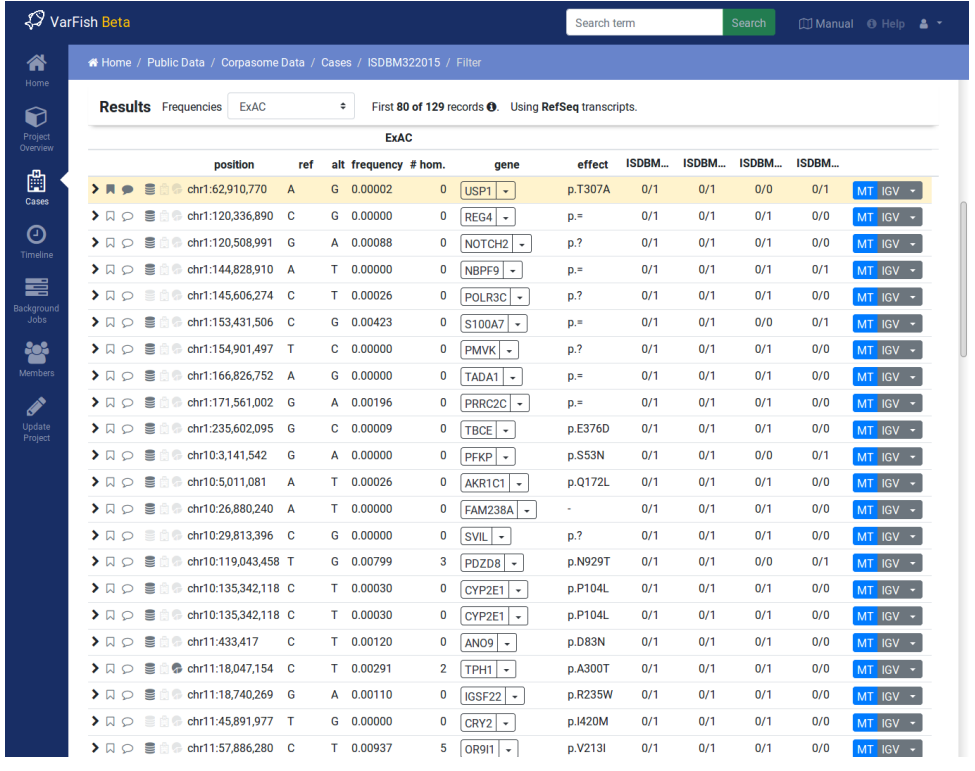

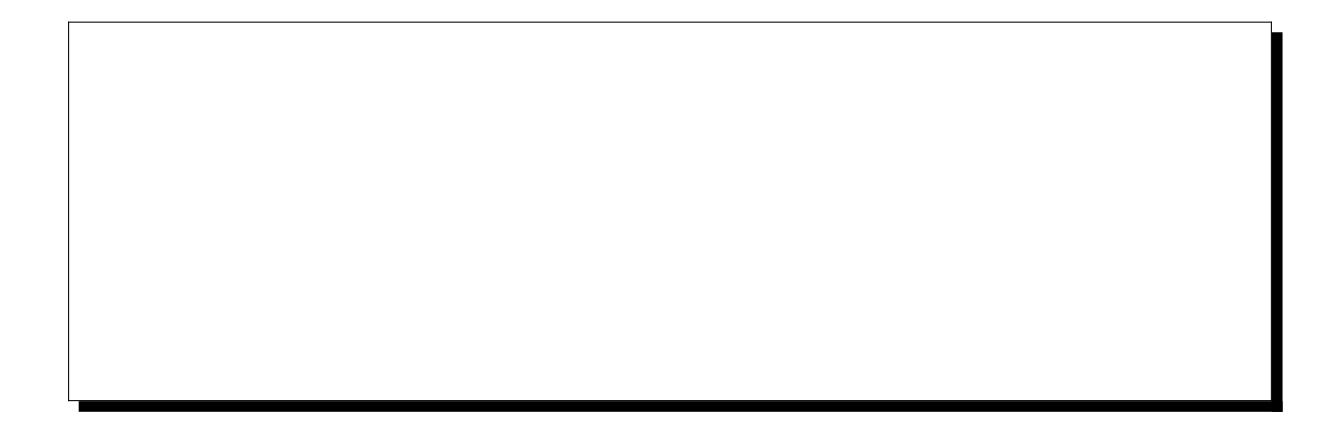

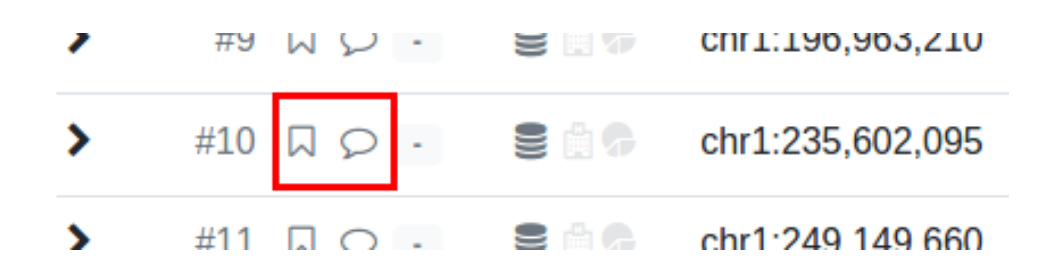

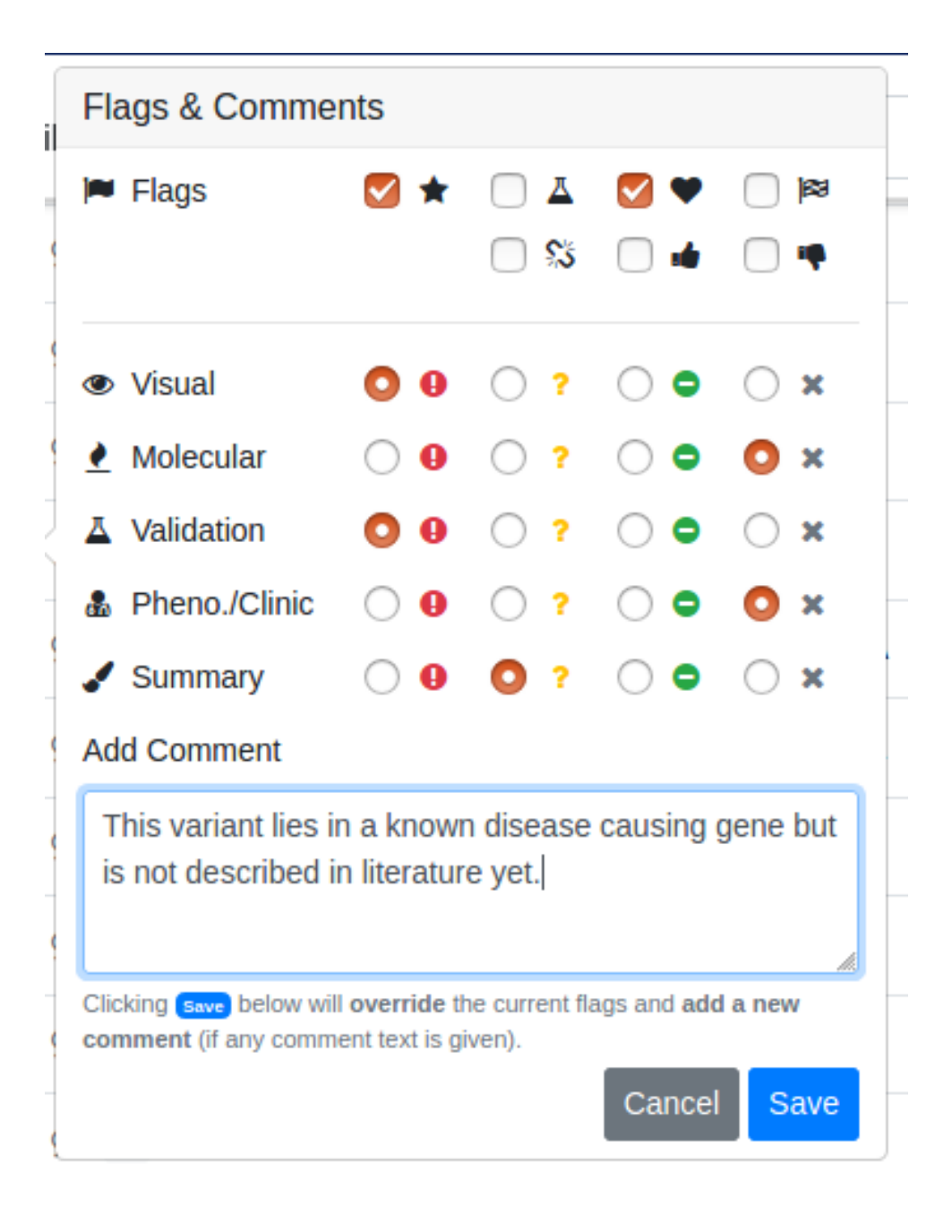

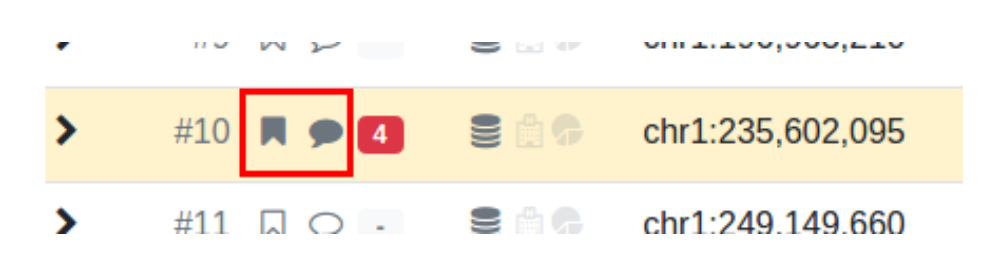

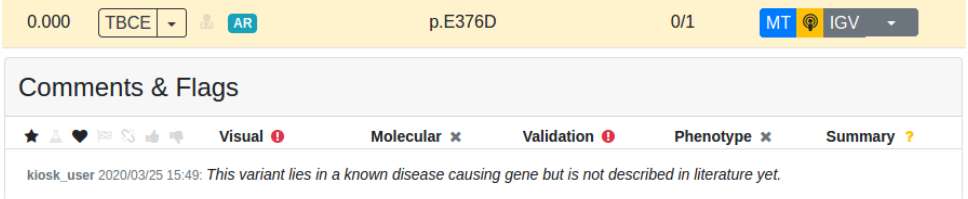

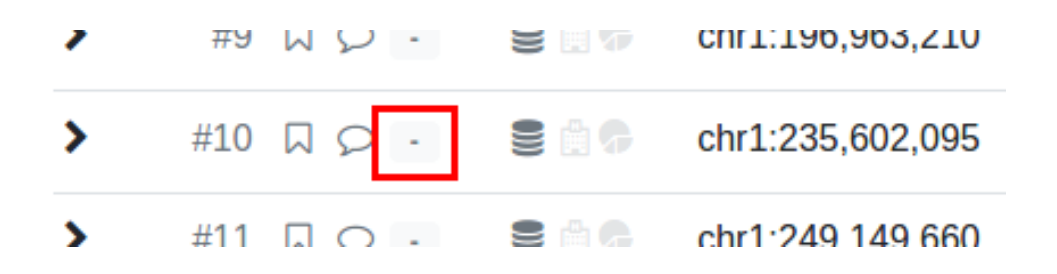

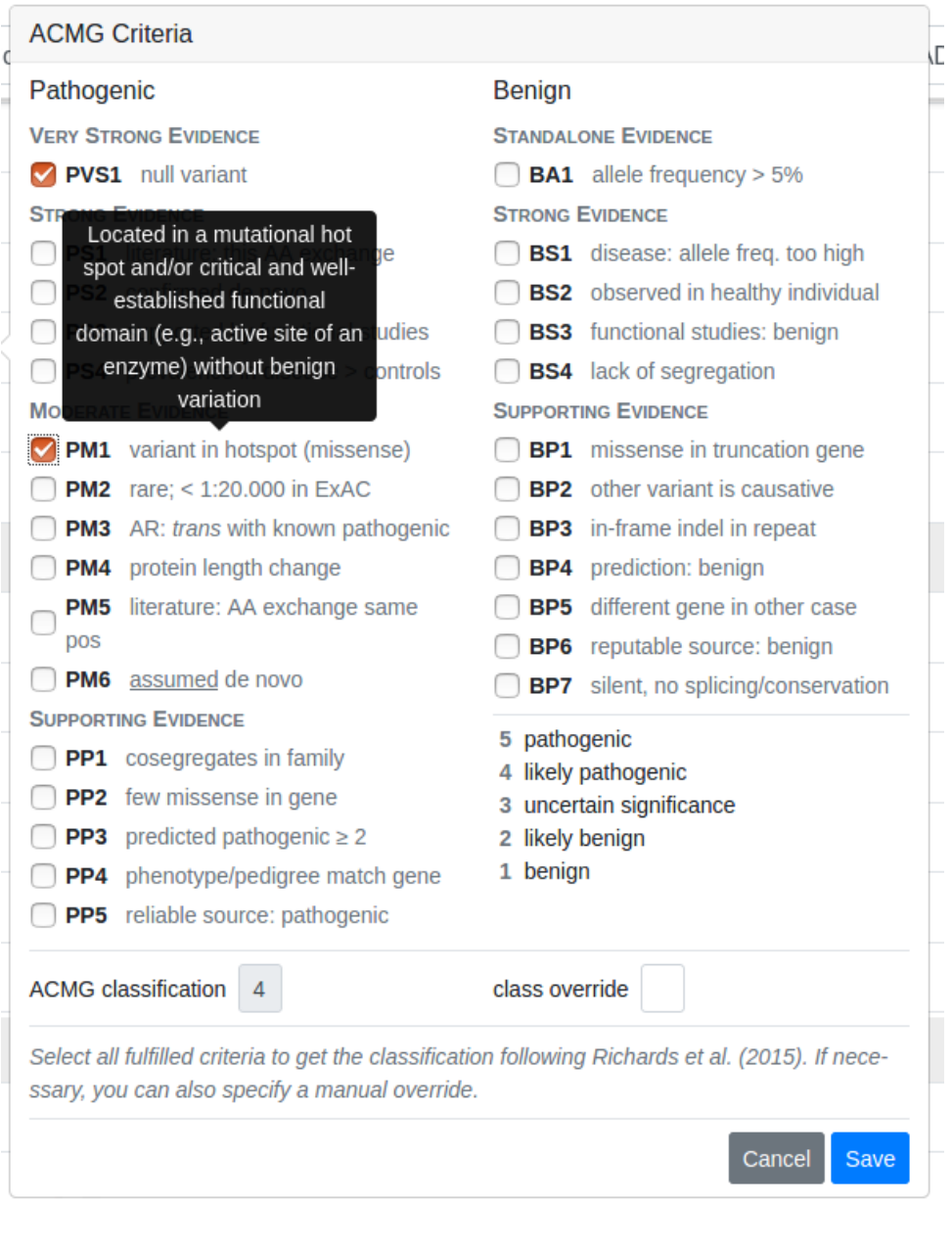

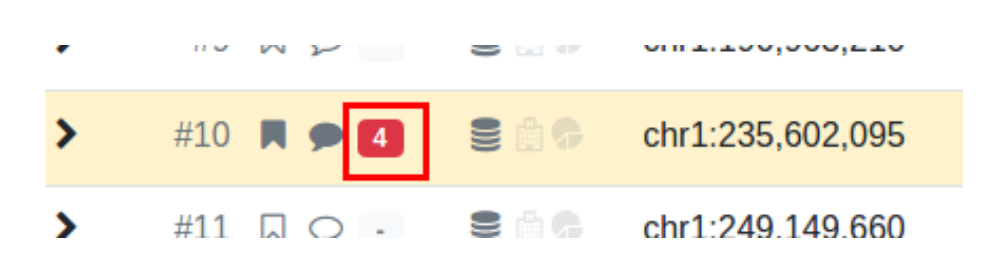

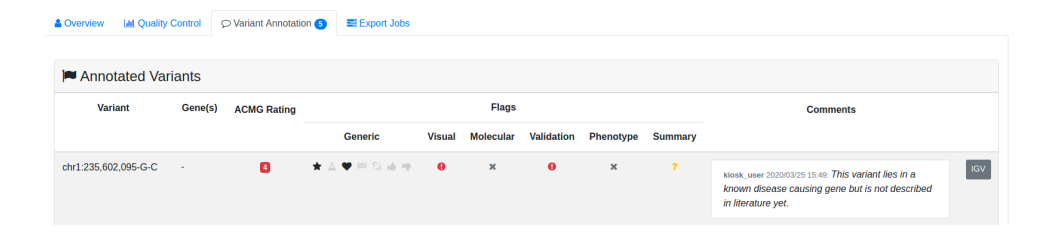

## 

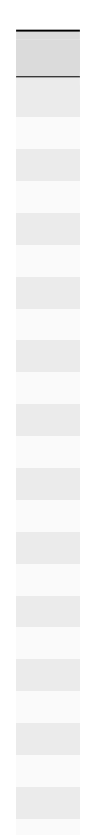

https://genome-euro.ucsc.edu/cgi-bin/hgTracks?db=hg19&position=21:11038733-11038733

\$ git version git version 1.8.3.1 \$ docker-compose -version docker-compose version 1.28.2, build 67630359 \$ docker version Client: Docker Engine - Community Version: 20.10.3 [...]

varfish-docker-composedocker-compose.yml

\$ git clone https://github.com/varfish-org/varfish-docker-compose.git \$ cd varfish-docker-compose

volumesgrch37grch38

```
$ wget --no-check-certificate https://file-public.cubi.bihealth.org/transient/
,→varfish/anthenea/varfish-site-data-v1-20210728b-grch37.tar.gz{,.sha256}
$ sha256sum --check varfish-site-data-v1-20210728b-grch37.tar.gz.sha256
$ tar xf varfish-site-data-v1-20210728b-grch37.tar.gz
$ ls volumes
exomiser jannovar minio postgres redis traefik
```
.envenv.exampleDJANGO\_SECRET\_KEY

\$ cp env.example .env \$ \$EDITOR .env

https://<your-host>/Ctrl-C

\$ docker-compose up

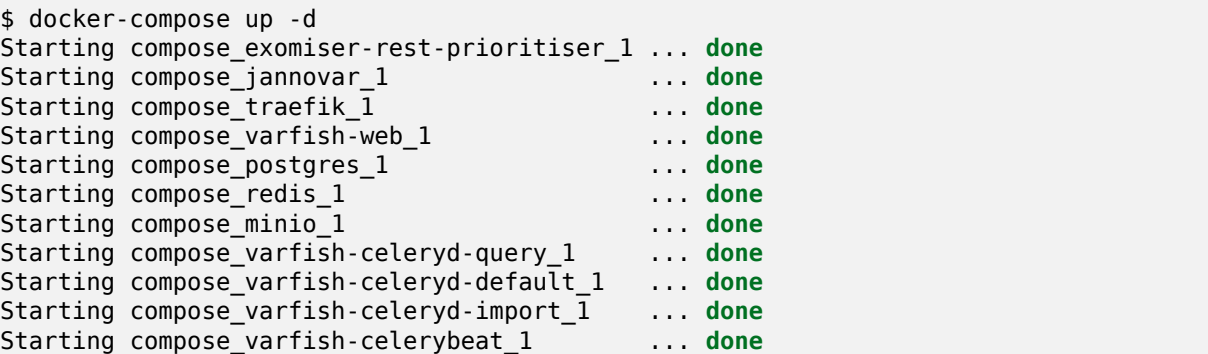

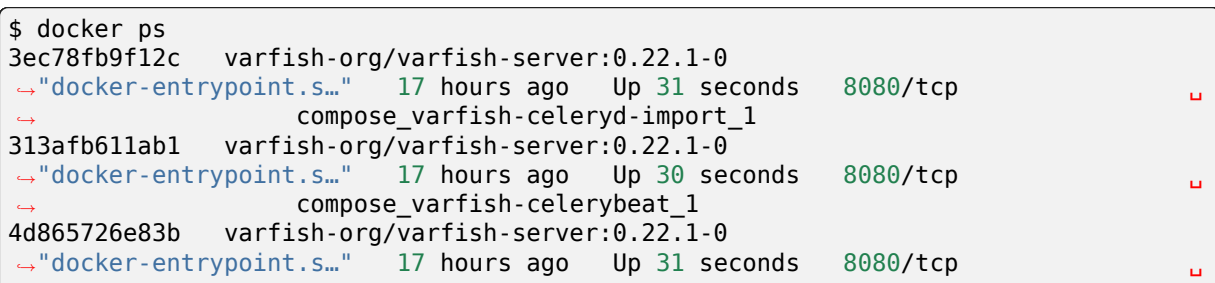

```
compose varfish-celeryd-query 1
a5f90232c4da varfish-org/varfish-server:0.22.1-0
→ "docker-entrypoint.s.." 17 hours ago Up 31 seconds 8080/tcp and D<sub>u</sub>
              ,→ compose_varfish-celeryd-default_1
96cec7caebe4 varfish-org/varfish-server:0.22.1-0
→"docker-entrypoint.s.." 17 hours ago Up 33 seconds 8080/tcp and December 2014
              ,→ compose_varfish-web_1
8d1f310c9b48 postgres:12 7
,→entrypoint.s…" 17 hours ago Up 32 seconds 5432/tcp ␣
,→ compose_postgres_1
8f12e16e20cd minio/minio "/usr/
,→bin/docker-ent…" 17 hours ago Up 32 seconds 9000/tcp ␣
,→ compose_minio_1
03e877ac11db quay.io/biocontainers/jannovar-cli:0.33--0
,→"jannovar -Xmx6G -Xm…" 17 hours ago Up 33 seconds ␣
              ,→ compose_jannovar_1
6af09b819e59 traefik:v2.3.1 "/
,→entrypoint.sh --pr…" 17 hours ago Up 33 seconds 0.0.0.0:80->80/tcp, 0.0.0.
,→0:443->443/tcp compose_traefik_1
514cb4386224 redis:6 "docker-
,→entrypoint.s…" 19 hours ago Up 32 seconds 6379/tcp ␣
       ,→ compose_redis_1
5678b9e6797b quay.io/biocontainers/exomiser-rest-prioritiser:12.1.0--1
,→"exomiser-rest-prior…" 19 hours ago Up 34 seconds ␣
,→ compose_exomiser-rest-prioritiser_1
```
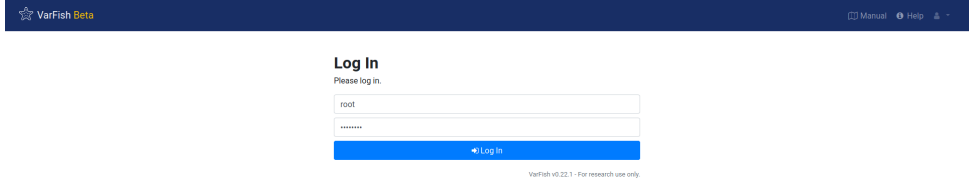

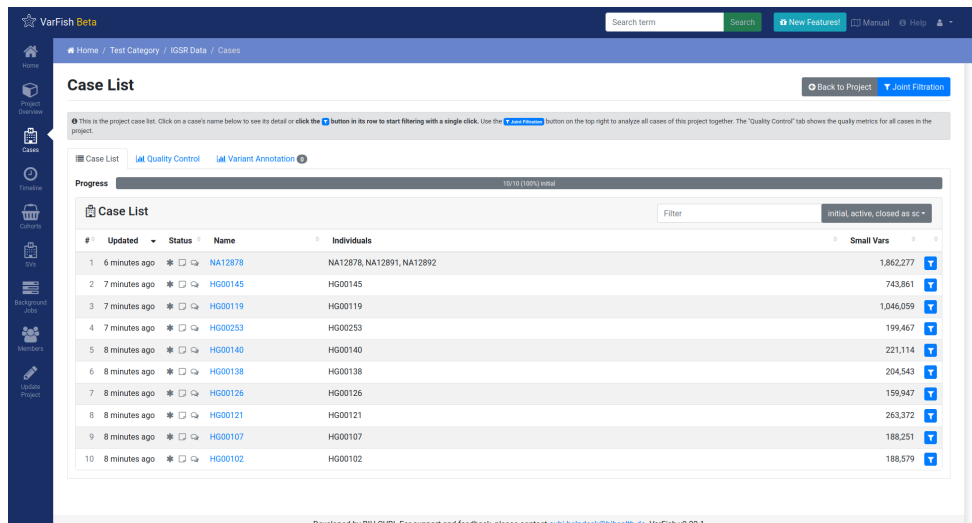

2021072820210728b

v1.2.120210728c20210728b20210728c

```
varfish-db-downloader/
   GRCh37/
        <table_group>/
           <version>/
                <table>.tsv
                <table>.release_info
    GRCh37/
       [...]
    noref/
        [...]
    import_versions.tsv
    [...]
```

```
varfish-db-downloader/
   noref/
        hpo/
            20220126/
                Hpo.release_info
                Hpo.tsv
                HpoName.release info
                HpoName.tsv
       mim2gene/
            20220126/
                Mim2geneMedgen.release_info
                Mim2geneMedgen.tsv
    import_versions.tsv
    [...]
```
\$ cd varfish-docker-compose *# make sure to be in the docker compose folder* \$ docker-compose down

docker-compose.yml

```
varfish-web:
 image: ghcr.io/varfish-org/varfish-server:VERSION
 env_file:
    - . env
 networks:
   - varfish
  restart: unless-stopped
```

```
volumes:
 - "/root/varfish-server-background-db-20210728b:/data:ro"
[...]
```
## volumes:

- "/root/varfish-server-background-db-20210728b:/data:ro" - type: bind source: varfish-db-downloader/ target: /data-db-downloader read\_only: true

\$ docker-compose up

\$ docker exec -it varfish-docker-compose\_varfish-web\_1 bash -i

varfish-web-container\$ cd /usr/src/app varfish-web-container\$ python manage.py import\_tables --tables-path /data-db- *,→*downloader

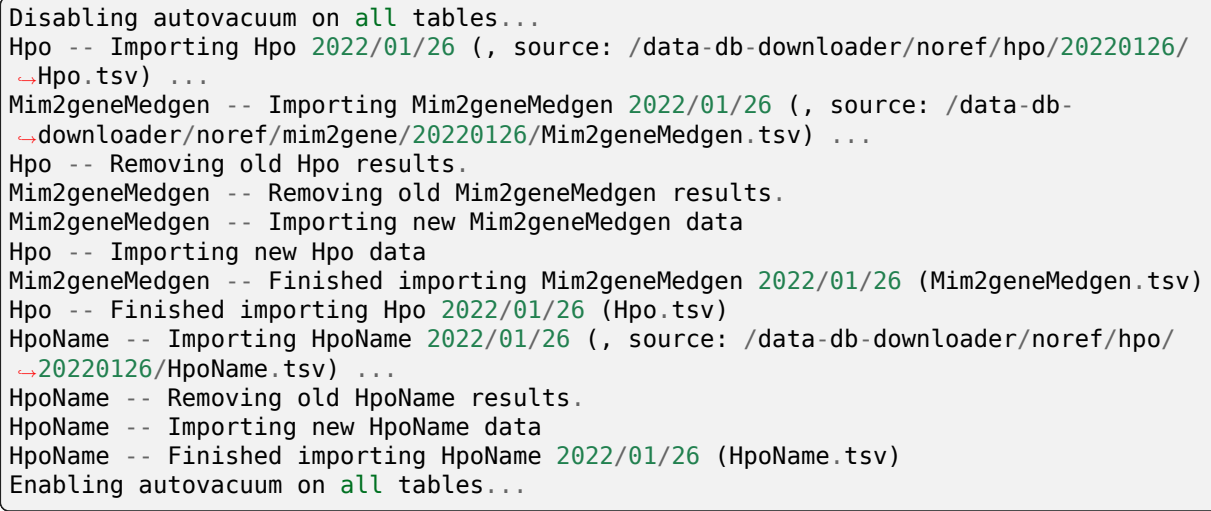

## Import Release Info

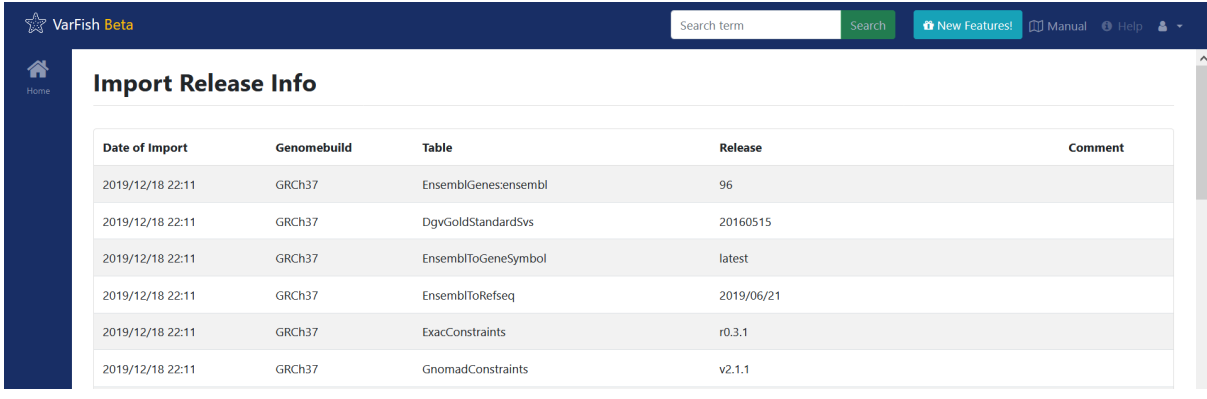

volumes/cadd-rest-apivarfish-docker-compose

**\$** cd varfish-docker-compose **\$** mkdir -p volumes/cadd-rest-api **\$** cd volumes/cadd-rest-api **\$** git clone https://github.com/kircherlab/CADD-scripts . **\$** git checkout 7502f47 **\$** mkdir -p db

install.sh

```
$ docker run -it -e CADD=/opt/miniconda3/share/cadd-scripts-1.6-0 \
    -v $PWD/volumes/cadd-rest-api:/data varfish-org/cadd-rest-api:0.3.1-0 \
    bash /data/install.sh -b
Using kircherlab.bihealth.org as download server
CADD-v1.6 (c) University of Washington, Hudson-Alpha Institute for Biotechnology<sub>1</sub>
,→and Berlin Institute of Health 2013-
2020. All rights reserved.
The following questions will quide you through selecting the files and
in
,→dependencies needed for CADD.
After this, you will see an overview of the selected files before the download and,
,→installation starts.
Please note, that for successfully running CADD locally, you will need the conda.
,→environment and at least one set of
annotations.
Do you want to install the virtual environments with all CADD dependencies via,
,→conda? (y)/n n
Do you want to install CADD v1.6 for GRCh37/hg19? (y)/n y
Do you want to install CADD v1.6 for GRCh38/hg38? (y)/n n
Do you want to load annotations (Annotations can also be downloaded manually from<sub>u</sub>
,→the website)? (y)/n y
Do you want to load prescored variants (Makes SNV calling faster. Can also be<sub>u</sub>
,→loaded/installed later.)? y/(n) y
Do you want to load prescored variants for scoring with annotations (Warning:..
,→These files are very big)? y/(n) y
Do you want to load prescored variants for scoring without annotations? y/(n) y
Do you also want to load prescored InDels? We provide scores for well known InDels,
,→from sources like ClinVar, gnomAD/TOPMed etc. y/(n) y
```
The following will be loaded: (disk space occupied) - Download CADD annotations for GRCh37-v1.6 (121 GB) - Download prescored SNV inclusive annotations for GRCh37-v1.6 (248 GB) - Download prescored InDels inclusive annotations for GRCh37-v1.6 (3.4 GB) - Download prescored SNV (without annotations) for GRCh37-v1.6 (78 GB) - Download prescored InDels (without annotations) for GRCh37-v1.6 (0.6 GB) Please make sure you have enough disk space available. Ready to continue? (y)/n y Starting installation. This will take some time.  $\begin{bmatrix} 1 \end{bmatrix}$ Connecting to kircherlab.bihealth.org (kircherlab.bihealth.org)|141.80.169.4|:443.. *,→*. connected. HTTP request sent, awaiting response... 200 OK Length: 61 [application/x-gzip] Saving to: 'InDels\_inclAnno.tsv.gz.tbi.md5' InDels\_inclAnno.tsv.gz.tbi.md5 100 *,→*%[======================================================================================> *,→*] 61 --.-KB/s in 0s 2021-03-08 18:55:10 (19.9 MB/s) - 'InDels\_inclAnno.tsv.gz.tbi.md5' saved [61/61] InDels\_inclAnno.tsv.gz: OK InDels\_inclAnno.tsv.gz.tbi: OK

cadd-rest-api.env

HTTP\_PROXY=http://proxy.compa.ny:8080/ HTTPS\_PROXY=http://proxy.compa.ny:8080/

.env.env

*# Extra: CADD REST API \*\*\*\*\*\*\*\*\*\*\*\*\*\*\*\*\*\*\*\*\*\*\*\*\*\*\*\*\*\*\*\*\*\*\*\*\*\*\*\*\*\*\*\*\*\*\*\*\*\*\*\*\* # Uncomment the following lines to enable variant prioritization using the # CADD score. See the VarFish Server manual for installation instructions, # in particular how to download the required data.* VARFISH\_ENABLE\_CADD=1 VARFISH\_CADD\_REST\_API\_URL=http://cadd-rest-api:8080 VARFISH\_CADD\_MAX\_VARS=5000

docker-compose.ymlcadd-rest-api-servercadd-rest-api-celeryddocker-compose. yml

```
# Uncomment the following lines to enable the CADD REST API server that
# is used for variant prioritization using the CADD score. We need both
# the server and the CADD-based worker.
cadd-rest-api-server:
 image: varfish-org/cadd-rest-api:0.3.1-0
 env_file: cadd-rest-api.env
 command: ["wsgi"]
 # [...]
# You have to provide multiple cadd-rest-api-celeryd-worker container if
# you want to handle more than one query at a time.
cadd-rest-api-celeryd-worker-1:
[...]
cadd-rest-api-celeryd-worker-3:
  image: varfish-org/cadd-rest-api:0.3.2-0
  env_file: cadd-rest-api.env
  command: ["celeryd"]
 networks: [varfish]
  restart: unless-stopped
```

```
volumes:
   - "./volumes/cadd-rest-api/data/annotations:/opt/miniconda3/share/cadd-scripts-
,→1.6-0/data/annotations:ro"
   - "./volumes/cadd-rest-api/data/prescored:/opt/miniconda3/share/cadd-scripts-1.
,→6-0/data/prescored:ro"
   - "./volumes/cadd-rest-api/db:/data/db:rw"
```
docker-compose down && docker-compose up -d
varfish-docker-composevarfish-docker-compose

docker-compose.yml docker-compose.override.ymldocker-compose upvarfish-docker-compose docker-compose.yml docker-compose.override.yml

docker-compose.override.yml-cert

docker-compose.override.yml-letsencrypt

docker-compose.override.yml-cadd

\*.override.yml-\*docker-compose.yml

varfish-docker-compose

docker-compose.override.yml-certconfig/traefik/tls/server.crtserver.key traefik docker-compose.override.yml-letsencrypt--certificatesresolvers.le.acme. email=LICENSE

docker-compose down && docker-compose up -d

.envvarfish-docker-compose **ENABLE\_LDAP=0**  $01$ **AUTH\_LDAP\_SERVER\_URI=** ldap://ldap.example.com:portldaps://... **AUTH\_LDAP\_BIND\_DN=**

**AUTH\_LDAP\_BIND\_PASSWORD=**

**AUTH\_LDAP\_USER\_SEARCH\_BASE=** DC=com,DC=example,DC=ldap

**AUTH\_LDAP\_USERNAME\_DOMAIN=** EXAMPLEuser@EXAMPLE

**AUTH\_LDAP\_DOMAIN\_PRINTABLE=\${AUTH\_LDAP\_USERNAME\_DOMAIN}**

**ENABLE\_LDAP\_SECONDARY=0**  $01$ AUTH\_LDAP2AUTH\_LDAP

https://varfish.example.com/saml2\_auth/acs/ docker-compose.ymldocker-compose-overrrided.yml

**varfish-web**:

... volumes: - "/path/to/my/secrets:/secrets:ro"

.env

**ENABLE\_SAML** SAML CLIENT ENTITY ID SAML CLIENT ENTITY URL SAML CLIENT METADATA FILE **SAML\_CLLIENT\_IDP SAML\_CLIENT\_KEY\_FILE SAML\_CLIENT\_CERT\_FILE SAML\_CLIENT\_XMLSEC1** SAML\_ATTRIBUTES\_MAP **SAML\_ATTRIBUTES\_MAP** emailusernamefirst\_namelast\_nameSAML\_ATTRIBUTES\_MAP="email=email, username=uid,first\_name=firstName,last\_name=name" **SAML\_NEW\_USER\_GROUPS**

**SAML\_NEW\_USER\_ACTIVE\_STATUS**

**SAML\_NEW\_USER\_STAFF\_STATUS**

**SAML\_NEW\_USER\_SUPERUSER\_STATUS**

### **PROJECTROLES\_SEND\_EMAIL=0**

### **EMAIL\_SENDER=**

noreply@varfish.example.com

**EMAIL\_SUBJECT\_PREFIX=** [VarFish]

# **EMAIL\_URL=**

smtp://user:password@mail.example.com:1234

### **DATABASE\_URL=postgresql://postgres:password@postgres/varfish**

docker-compose

# **VARFISH\_LOGIN\_PAGE\_TEXT**

# **FIELD\_ENCRYPTION\_KEY**

python -c <sup>-</sup>'import os, base64; print(base64.urlsafe\_b64encode(os.  $urandom(32))$ 

# **VARFISH\_QUERY\_MAX\_UNION**

20

**ENABLE\_SENTRY=0 SENTRY\_DSN=**

# **VARFISH\_ENABLE\_HGMD\_PRO\_LINKOUT=0**

**VARFISH\_HGMD\_PRO\_LINKOUT\_URL\_PREFIX=https://my.qiagendigitalinsights.com/ bbp/view/hgmd/pro/](https://my.qiagendigitalinsights.com/bbp/view/hgmd/pro** traefik

```
services:
 traefik:
    ports:
      - "80:80"
      - "443:443"
```
80808443

### webwebsecure

```
services:
  traefik:
    command:
      # ...
      - "--entrypoints.web.address=:80"
      - "--entrypoints.websecure.address=:443"
```

```
services:
 traefik:
    command:
      # ...
      - "--entrypoints.web.address=:8080"
      - "--entrypoints.websecure.address=:8443"
```
docker-compose.ymldocker-compose.override.ymldocker-compose.override.yml-\*

```
services:
 traefik:
    ports:
      - "8080:80"
      - "8443:443"
    command:
      - "--providers.docker=true"
      - "--providers.docker.exposedbydefault=false"
      - "--entrypoints.web.address=:80"
      - "--entrypoints.web.http.redirections.entryPoint.to=websecure"
      - "--entrypoints.web.http.redirections.entryPoint.scheme=https"
      - "--entrypoints.web.http.redirections.entrypoint.permanent=true"
      - "--entrypoints.web.address=:80"
      - "--entrypoints.websecure.address=:443"
```
docker-compose up -ddocker-compose.yml

traefik

ports

**services**: **traefik**: **ports**: - "80:80" - "443:443"

**services**: **traefik**: **ports**: - "10.0.0.1:80:80" - "10.0.0.1:443:443"

10.0.0.1:8080:80

firewalldufw

volumesvarfish-docker-compose **cadd-rest-api exomiser jannovar minio postgres redis traefik** redisexomiserpostgrescadd-rest-apiminio minio

cadd-rest-api postgres

**VARFISH\_ENABLE\_BEACON\_SITE=**

conda-forgebiocondadefaultsvarfish-annotator

```
# EITHER
$ conda install -y varfish-annotator-cli==0.14.0
# OR
$ conda create -y -n varfish-annotator varfish-annotator-cli==0.14.0
$ conda activate varfish-annotator
```
mambamamba installcreateconda installcreate

```
$ GENOME=grch37 # alternatively use grch38
$ H2_RELEASE=20210728b
$ JV_RELEASE=20210728
$ mkdir varfish-annotator-$RELEASE-$GENOME
$ cd varfish-annotator-$RELEASE-$GENOME
$ wget --no-check-certificate \
    https://file-public.cubi.bihealth.org/transient/varfish/anthenea/varfish-
,→annotator-db-$H2_RELEASE-$GENOME.h2.db.gz{,.sha256} \
    https://file-public.cubi.bihealth.org/transient/varfish/anthenea/jannovar-db-
 ,→$JV_RELEASE-$GENOME.tar.gz{,.sha256}
$ sha256sum --check varfish-annotator-db-$H2_RELEASE-$GENOME.h2.db.gz.sha256
varfish-annotator-db-$H2_RELEASE-grch37.h2.db.gz: OK
$ sha256sum --check jannovar-db-$JV_RELEASE-$GENOME.tar.gz.sha256
jannovar-db-$JV RELEASE-grch37.tar.gz: OK
$ gzip -d varfish-annotator-db-$H2_RELEASE-$GENOME.h2.db.gz
$ tar xf jannovar-db-$JV RELEASE-$GENOME.tar.gz
```

```
$ rm jannovar-db-$JV_RELEASE-$RELEASE.tar.gz{,.sha256} \
    varfish-annotator-db-$RELEASE-$GENOME.h2.db.gz.sha256
$ mv jannovar-db-$JV_RELEASE-$GENOME/* .
$ rmdir jannovar-db-$JV_RELEASE-$GENOME
```

```
# use $GENOME and $RELEASE from above
$ wget --no-check-certificate \
    https://file-public.cubi.bihealth.org/transient/varfish/anthenea/varfish-test-
,→data-v1-20211125.tar.gz{,.sha256}
$ sha256sum --check varfish-test-data-v1-20211125.tar.gz.sha256
varfish-test-data-v1-20211125.tar.gz: OK
$ tar -xf varfish-test-data-v1-20211125.tar.gz
varfish-test-data-v1-20211125/
...
varfish-test-data-v1-20211125/GRCh37/vcf/HG00107-N1-DNA1-WES1/bwa.gatk_hc.HG00107-
,→N1-DNA1-WES1.vcf.gz
...
```
### varfish-annotatorINPUT.vcf.gz

```
# Use the path to the FASTA file that you used for alignment.
$ REFERENCE=path/to/hs37fa.fa--or--hs38.fa
# use $GENOME and $RELEASE from above
$ varfish-annotator \
    -XX:MaxHeapSize=10g \
    -XX:+UseConcMarkSweepGC \
    annotate \
    --
    ./varfish-annotator-$RELEASE-$GENOME/varfish-annotator-db-$RELEASE-$GENOME.h2.
,→db \
    --ensembl-ser-path varfish-annotator-$RELEASE-$GENOME/ensembl*.ser \
    --refseq-ser-path varfish-annotator-$RELEASE-$GENOME/refseq_curated*.ser \
    --ref-path $REFERENCE \
    --input-vcf "INPUT.vcf.gz" \
    --release "$GENOME" \
    --output-db-info "FAM_name.db-infos.tsv" \
    --output-gts "FAM_name.gts.tsv" \
    --case-id "FAM_name"
```
java

```
$ varfish-annotator \
    -XX:MaxHeapSize=10g \
    -XX:+UseConcMarkSweepGC \
```
annotate.h2.db.ser.fachr

```
--db-path ./varfish-annotator-$RELEASE-$GENOME/varfish-annotator-db-$RELEASE-
,→$GENOME.h2.db \
   --ensembl-ser-path varfish-annotator-$RELEASE-$GENOME/ensembl*.ser \
   --refseq-ser-path varfish-annotator-$RELEASE-$GENOME/refseq_curated*.ser \
   --ref-path $REFERENCE \
```
GRCh37

```
--input-vcf "INPUT.vcf.gz" \
--release "GRCh37" \
--case-id "index" \
```

```
--output-db-info "FAM_name.db-info.tsv" \
--output-gts "FAM_name.gts.tsv"
```

```
$ gzip -c FAM_name.db-info.tsv >FAM_name.db-info.tsv.gz
$ md5sum FAM_name.db-info.tsv.gz >FAM_name.db-info.tsv.gz.md5
$ gzip -c FAM_name.gts.tsv >FAM_name.gts.tsv.gz
$ md5sum FAM_name.gts.tsv.gz >FAM_name.gts.tsv.gz.md5
```

```
0
\Theta120
120
```
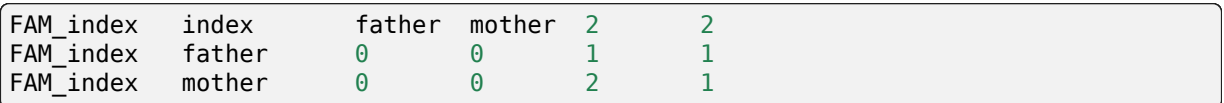

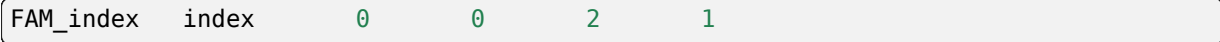

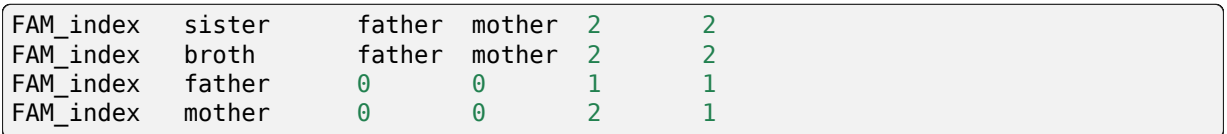

```
# use $GENOME from above
$ varfish-annotator \
    annotate-svs \
    -XX:MaxHeapSize=10g \
    -XX:+UseConcMarkSweepGC \
    \
    --default-sv-method=YOURCALLERvVERSION"
    --release $GENOME \
    \lambda--db-path ./varfish-annotator-$RELEASE-$GENOME/varfish-annotator-db-$RELEASE-
,→$GENOME.h2.db \
    --ensembl-ser-path varfish-annotator-$RELEASE-$GENOME/ensembl*.ser \
    --refseq-ser-path varfish-annotator-$RELEASE-$GENOME/refseq curated*.ser \
    \lambda--input-vcf FAM_sv_calls.vcf.gz \
    --output-db-info FAM_sv_calls.db-info.tsv \
    --output-gts FAM_sv_calls.gts.tsv
    --output-feature-effects CASE_SV_CALLS.feature-effects.tsv
```
varfish-annotator annotate-svsINFO/SVMETHOD--default-sv-methodINFO/SVMETHOD --default-sv-method

#### INFO/SVMETHODYOURCALLERvVERSION

```
cat >$TMPDIR/header.txt <<"EOF"
##INFO=<ID=SVMETHOD,Number=1,Type=String,Description="Type of approach used to␣
,→detect SV">
EOF
bcftools annotate \
    --header-lines $TMPDIR/header.txt \
    INPUT.vcf.gz \
| awk -F $'\t' '
    BEGIN { OFS = FS; }
    /^#/ { print $0; }
    /^[^#]/ { $8 = $8 ";SVMETHOD=YOURCALLERvVERSION"; print $0; }
      \
| bgzip -c \
> OUTPUT.vcf.gz
tabix -f OUTPUT.vcf.gz
```
#### gzip

```
$ gzip -c FAM_sv_calls.db-info.tsv >FAM_sv_calls.db-info.tsv.gz
$ md5sum FAM_sv_calls.db-info.tsv.gz >FAM_sv_calls.db-info.tsv.gz.md5
$ gzip -c FAM_sv_calls.gts.tsv >FAM_sv_calls.gts.tsv.gz
$ md5sum FAM_sv_calls.gts.tsv.gz >FAM_sv_calls.gts.tsv.gz.md5
$ gzip -c FAM_sv_calls.feature-effects.tsv >FAM_sv_calls.feature-effects.tsv.gz
$ md5sum FAM_sv_calls.feature-effects.tsv.gz >FAM_sv_calls.feature-effectstsv.gz.
,→md5
```
varfish-clipip install varfish-cliconda install varfish-cli

~/.varfishrc.toml

```
[global]
varfish_server_url = "https://varfish.example.com/"
varfish\_api\_to\overline{ken} = "XXX"
```
test-data

```
$ varfish-cli --no-verify-ssl case create-import-info --resubmit \
   94777783-8797-429c-870d-c12bec2dd6ea \
   test-data/tsv/HG00102-N1-DNA1-WES1/*.{tsv.gz,.ped}
```
.ped

```
varfish-annotator.gts.tsv.gz
```
varfish-annotator.db-info.tsv.gz

.bam-qc.tsv.gz

.feature-effects.tsv.gz.gts.tsv.gz

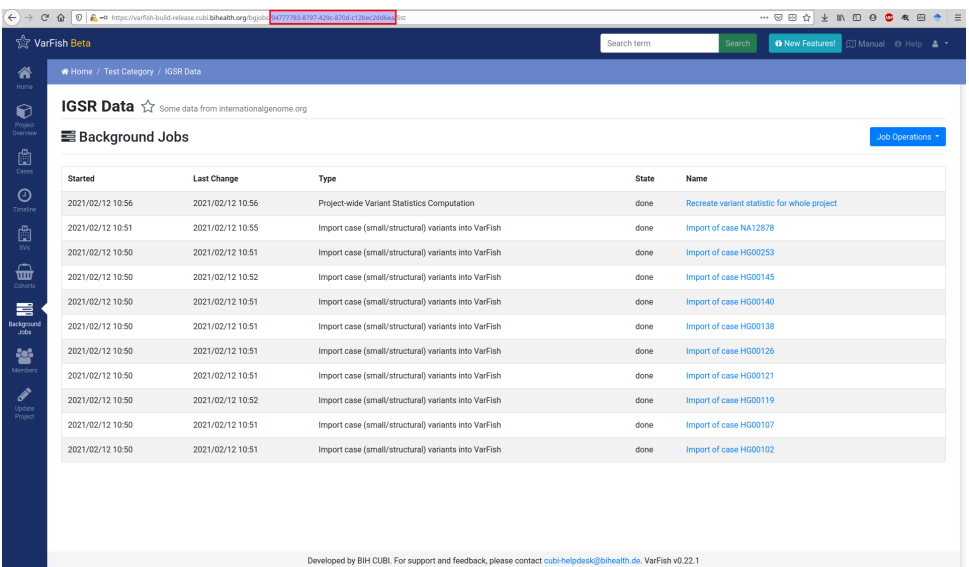

.bam-qc.tsv.gz

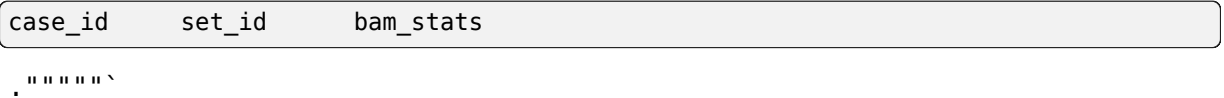

### **bamstats**

samtools stats

#### **min\_cov\_target** "0""200"number

**min\_cov\_base**

min\_cov\_target

# **summary**

**idxstats**

samtools idxstats

```
{
  "index": {
    "bamstats": {
      "raw total sequences": 154189250,
      "filtered sequences": 0,
      "sequences": 154189250,
      "is sorted": 1,
      "1st fragments": 77094625,
      "last fragments": 77094625,
      "reads mapped": 153919815,
      "reads mapped and paired": 153863370,
     "reads unmapped": 269435,
      "reads properly paired": 153071356,
     "reads paired": 154189250,
     "reads duplicated": 7273644,
      "reads MQ0": 2701485,
     "reads QC failed": 0,
      "non-primary alignments": 129724,
      "total length": 19427845500,
      "total first fragment length": 9713922750,
      "total last fragment length": 9713922750,
     "bases mapped": 19393896690,
     "bases mapped (cigar)": 19238950186,
      "bases trimmed": 0,
      "bases duplicated": 916479144,
      "mismatches": 61093079,
      "error rate": 0.003175489,
      "average length": 126,
      "average first fragment length": 126,
      "average last fragment length": 126,
      "maximum length": 126,
      "maximum first fragment length": 126,
      "maximum last fragment length": 126,
      "average quality": 35,
      "insert size average": 192.6,
      "insert size standard deviation": 54.3,
     "inward oriented pairs": 73269191,
      "outward oriented pairs": 3391556,
      "pairs with other orientation": 12579,
      "pairs on different chromosomes": 258359,
      "percentage of properly paired reads (%)": 99.3
    },
    "min_cov_target": {
     "0": 100,
      "10": 87.59,
      "190": 12.31,
      "200": 10.74
```

```
},
  "min_cov_base": {
    "0": 100,
    "10": 95.89,
    "190": 46.55,
   "200": 43.88
  },
  "summary": {
    "mean coverage": 206.69,
    "target count": 232447,
   "total target size": 57464133
  },
  "idxstats": {
   "1": {
     "mapped": 14553406,
     "unmapped": 5166
    },
    "MT": {
     "mapped": 10058,
     "unmapped": 7
    },
    "*": {
      "mapped": 0,
      "unmapped": 212990
   }
 }
},
"father": {
 "bamstats": {
```
sda

postgresql.conf

full\_page\_writesoff

full\_page\_writes =  $off$  # only do this on ZFS (!)

random\_page\_cost1.1

 $r$  andom\_page\_cost = 1.1 # optimized for SSD

conservation\_knowngeneaa<br>dbsnp\_dbsnp  $f$ requencies\_\*  $extra_annos-*$ 

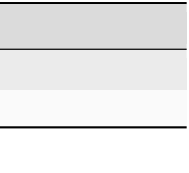

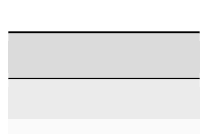

# **20210728**

20210728b20210728

/datavarfish-web

```
$ docker exec -it varfish-docker-compose_varfish-web_1 python /usr/src/app/manage.
,→py \
   import_tables --tables-path /data --truncate --force
```
python manage.py rebuild\_variant\_summaryvarfish-docker-compose

```
$ docker exec -it varfish-docker-compose_varfish-web_1 python /usr/src/app/manage.
,→py \
    rebuild_variant_summary
```
varfish-annotatorvarfish-cli

```
$ docker exec -it varfish-docker-compose_varfish-web_1 python /usr/src/app/manage.
,→py \
    svs bg sv set build
```

```
$ docker exec -it varfish-docker-compose_varfish-web_1 python /usr/src/app/manage.
,→py \
   svs sv fill nulls
```
20210728bvarfish-docker-composedocker-compose down && docker-compose up -d 20210728c

```
/data/varfish-data/varfish-server-background-db-20210728c-grch37
import versions.tsvdocker-compose.ymlvarfish-docker-composevarfish-webvol-
umes
```

```
volumes:
  - "/data:/data:ro"
```
docker-compose down && docker-compose up -d

```
docker exec -it varfish-docker-compose_varfish-web_1 python /usr/src/app/manage.py
,→\
    import_tables --force --truncate --tables-path /data/varfish-server-background-
,→db-20210728c-grch37 \
    --threads=0
```

```
docker exec -it varfish-docker-compose_varfish-web_1 python /usr/src/app/manage.py<sub>u</sub>
,→\
    import_tables --force --truncate --tables-path /data/varfish-server-background-
,→db-20210728c-grch38 \
    --threads=0
```
## v1.2.2

docker exec -it varfish-docker-compose\_varfish-web\_1 python /usr/src/app/manage.py *,→*\ rebuild\_variant\_summary

varfish-docker-composedocker-compose up -d

varfish-docker-composedocker-compose up -d

FIELD\_ENCRYPTION\_KEY maintenanceexport VARFISH\_ENABLE\_SPANR\_SUBMISSION1

cadd-rest-api-servercadd-rest-api-celeryd-worker-?

varfish-docker-compose.ymlvarfish-celeryd-maintenancevarfish-celeryd-export docker-compose up

# **FIELD\_ENCRYPTION\_KEY**

.env

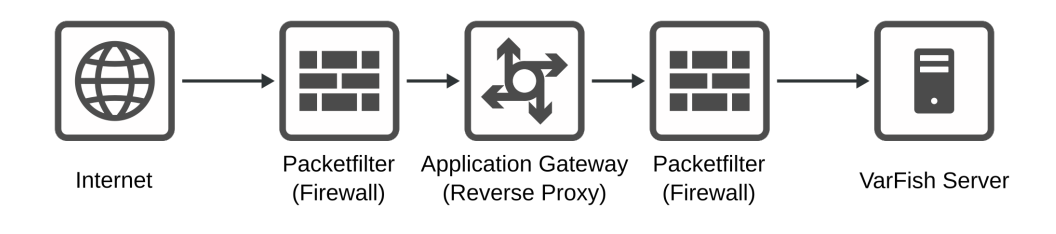

10.0.10.10

1.2.3.0/301.2.3.11.2.3.2 1.2.3.2 192.168.0.110.0.10.10

1.2.3.2

varfish-ext.example.com1.2.3.28.8.8.8 varfish-int.example.com 2.3.4.0/283.4.5.6

**#** mkdir -p /etc/reverse-proxy **#** mkdir -p /etc/reverse-proxy/var/traefik **#** mkdir -p /etc/reverse-proxy/etc/trafik **#** mkdir -p /etc/reverse-proxy/etc/trafik/conf.d

/etc/reverse-proxy/docker-compose.yaml

```
version: "2"
services:
 traefik:
    image: traefik:latest
    restart: always
    ports:
      - "443:443"
    networks:
      - web
    volumes:
      - ./var/traefik:/var/traefik:rw
      - ./etc/traefik:/etc/traefik:ro
    container_name: traefik
networks:
 web:
```
traefik/etc/reverse-proxy/traefik/etc/traefik/etc/reverse-proxy/var/traefik /var/traefik

/etc/reverse-proxy/etc/traefik/traefik.yaml/etc/reverse-proxy/etc/traefik/ conf.d/dynamic\_config.yaml

```
entryPoints:
 websecure:
    address: ":443"
providers:
 file:
    directory: /etc/traefik/conf.d
  docker:
    exposedByDefault: false
```

```
certificatesResolvers:
 le:
    acme:
      email: youremail@example.com
      storage: /var/traefik/acme.json
     tlsChallenge: true
```
ipwhitelist

```
# (1) TLS store
tls:
 stores:
    default: {}
http:
 # (2) set routing source for reverse proxy
 routers:
    varfish:
     middlewares:
        - varfish-add-prefix
        - varfish-ip-allowlist
      entryPoints:
        - websecure
      service: varfish
      rule: "Host(`varfish-ext.example.com`)"
      tls:
        certresolver: le
 # (3) routing destination for the reverse proxy
  services:
    varfish:
      loadBalancer:
        servers:
          - url: "https://varfish-int.bihealth.org"
 middlewares:
    # (4) expose only beaconsite endpoint
    varfish-add-prefix:
      addprefix:
        prefix: "/beaconsite/endpoint"
    varfish-ip-allowlist:
      ipwhitelist:
        sourcerange: "2.3.4.0/28,3.4.5.6"
```
/beaconsite/endpoint

**#** cd /etc/reverse-proxy **#** docker-compose up -d

docker logs --tail=100 --follow traefiktraefik.yaml

**log**: **level**: DEBUG pg\_dump

*# docker exec -it varfish-docker-compose\_varfish-web\_1 \* python /usr/src/app/manage.py pg\_dump --mode=MODE

python /usr/src/app/manage.py pg\_dump --mode=MODE

# **full**

**backup-large**

**backup-small**

varfish-\${day\_of\_week}.sql.gz

```
# docker exec -it varfish-docker-compose_varfish-web_1 \
    python /usr/src/app/manage.py pg_dump --mode=MODE \
  | gzip -c \setminus> varfish-$(date +%a).sql.gz
```
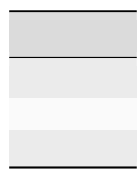

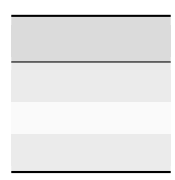
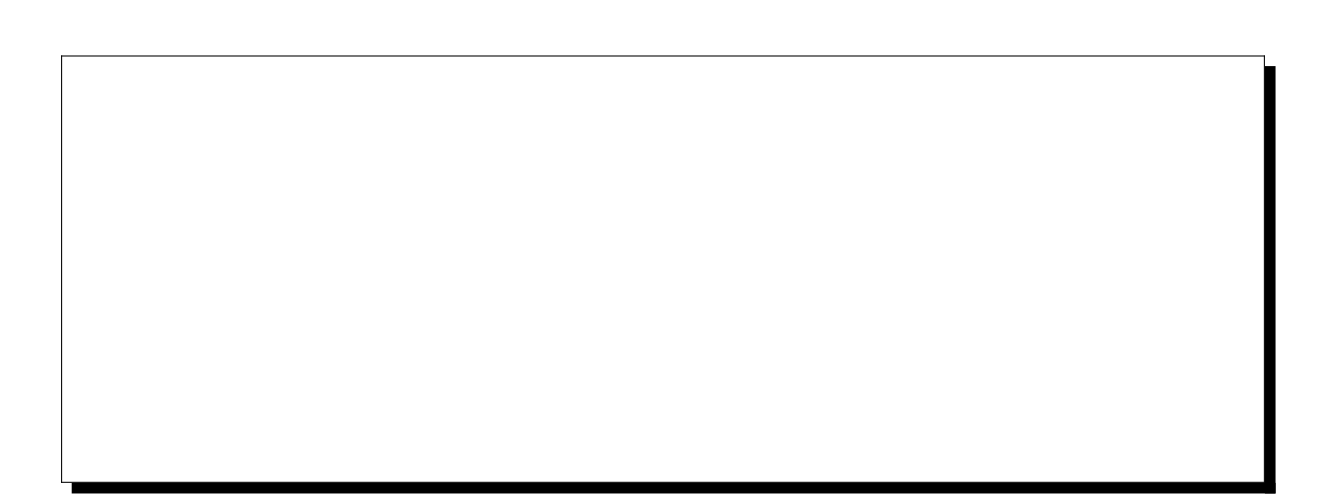

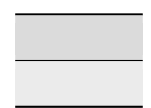

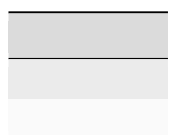

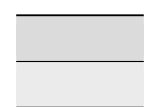

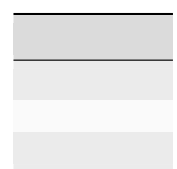

 $chrX$ 

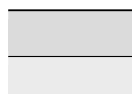

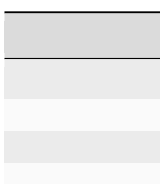

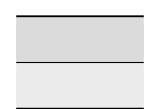

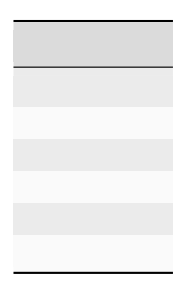

 $chrX$ 

<u> 1980 - Johann Barn, mars ann an t-Amhain Aonaich an t-Aonaich an t-Aonaich ann an t-Aonaich ann an t-Aonaich</u>

## Authorization

Authorization: token␣ *,→*90c2483172515bc8f6d52fd608e5031db3fcdc06d5a83b24bec1688f39b72bcd

Accept

sodar\_uuid sodar\_uuid detail

Accept: application/vnd.bihealth.sodar-core+json; version=0.10.7

Accept: application/vnd.bihealth.varfish+json; version=0.23.9

Accept: application/vnd.bihealth.varfish+json; version=0.23.9

detail sodar\_uuid